# **P-4025w MFP**

# **BETJENINGSVEJLEDNING VEDRØRENDE FAX**

Læs denne betieningsveiledning, inden maskinen tages i brug. og opbevar den i nærheden af maskinen, så du har den lige ved hånden, når du skal bruge den.

# <span id="page-1-0"></span>Indholdsfortegnelse

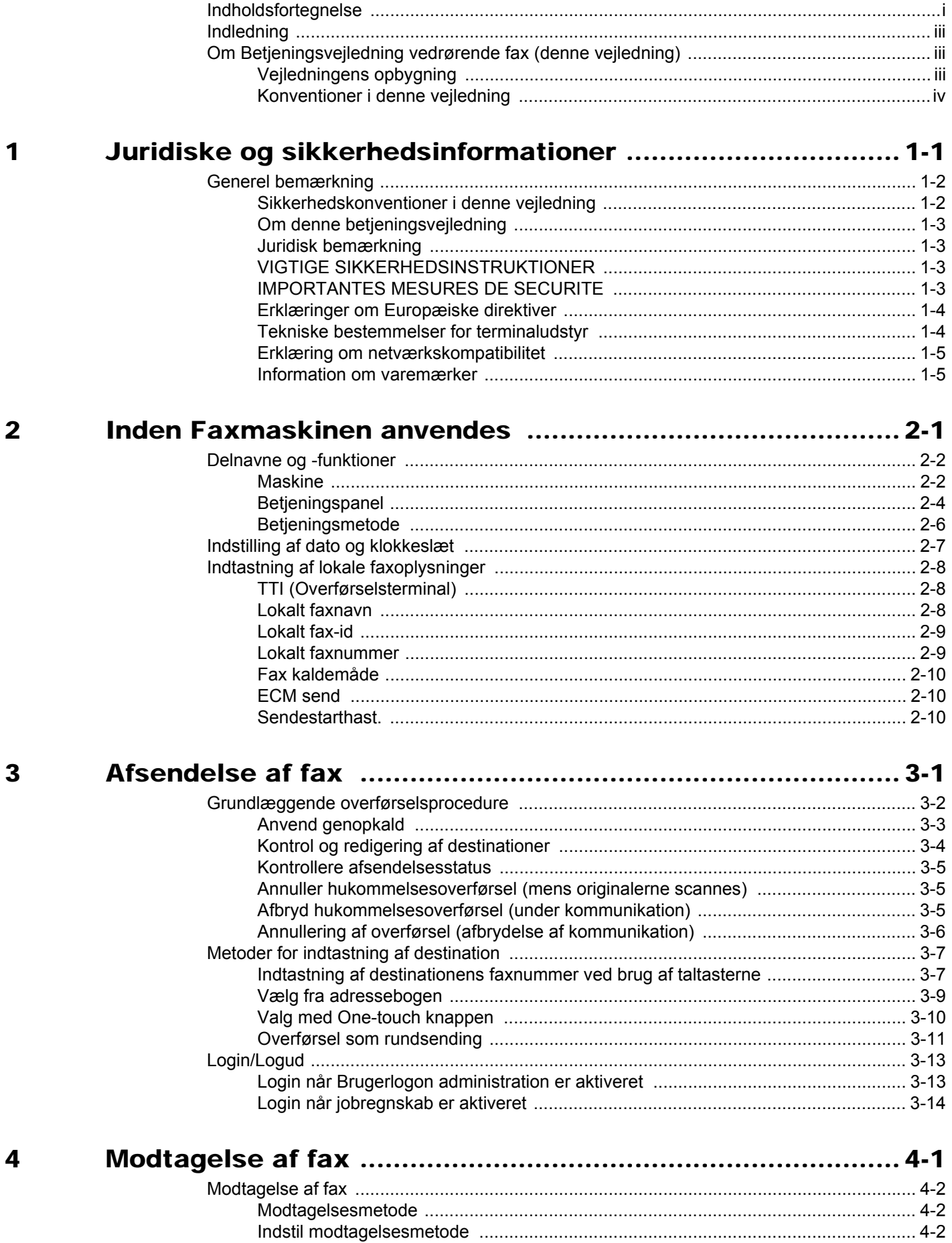

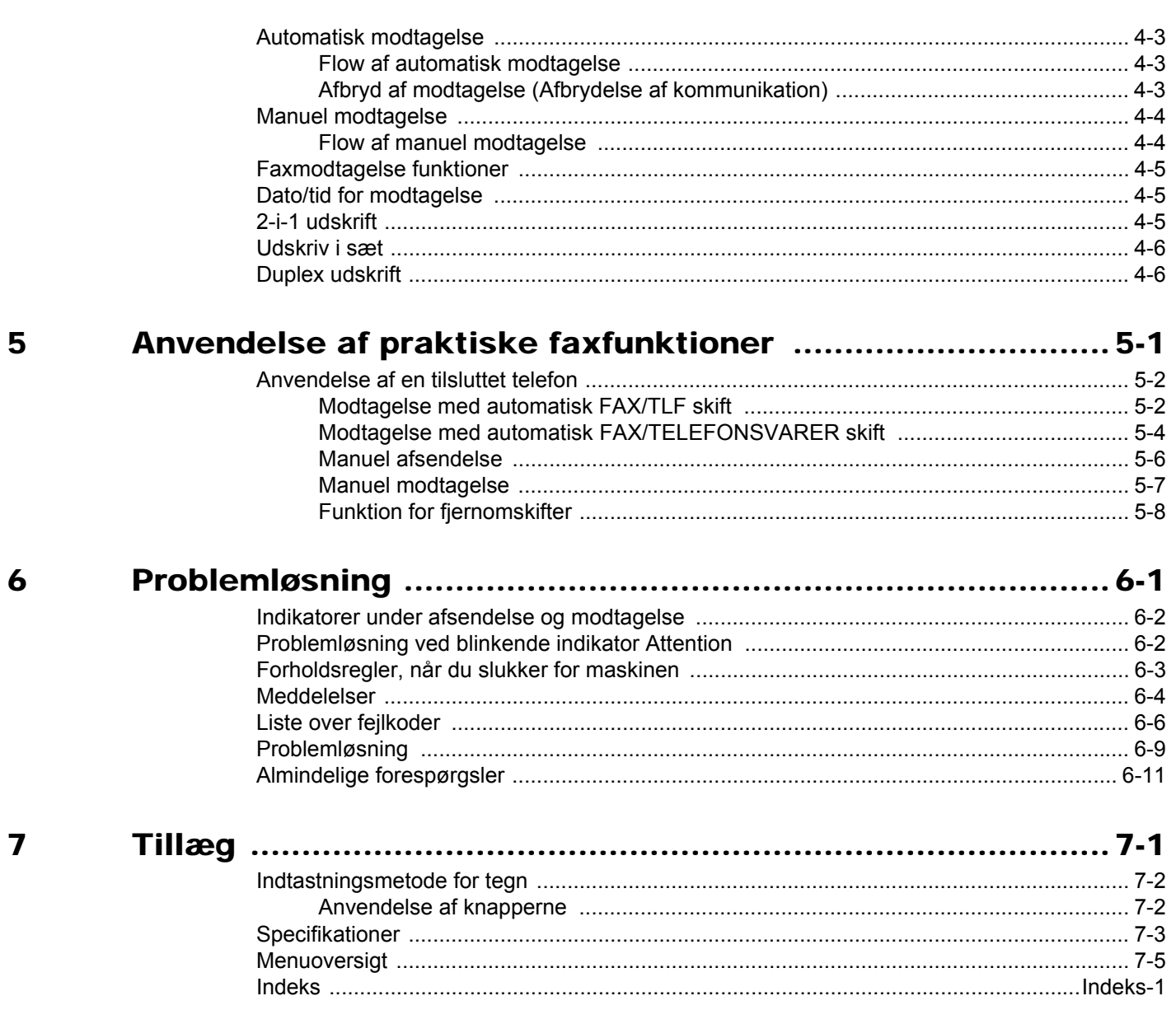

# <span id="page-3-0"></span>**Indledning**

Denne betjeningsvejledning er beregnet til at hjælpe dig med at betjene maskinen korrekt, udføre rutinemæssig vedligeholdelse og løse enkle problemer, hvis der bliver behov for det, så maskinen bevares i god stand.

Læs venligst betjeningsvejledningen før brug af faksimilen. Opbevar den i nærheden af faksimilen, så du let kan finde den, hvis du har brug for hjælp.

# <span id="page-3-1"></span>**Om Betjeningsvejledning vedrørende fax (denne vejledning)**

# <span id="page-3-2"></span>**Vejledningens opbygning**

Denne betjeningsvejledning indeholder følgende kapitler:

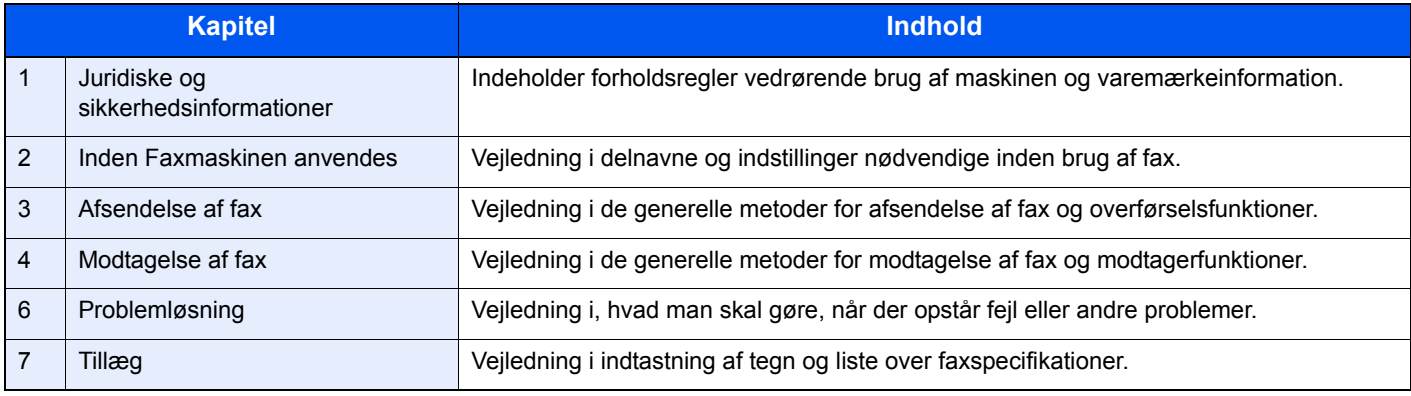

# <span id="page-4-1"></span><span id="page-4-0"></span>**Konventioner i denne vejledning**

Adobe Reader XI anvendes som et eksempel i forklaringer nedenfor.

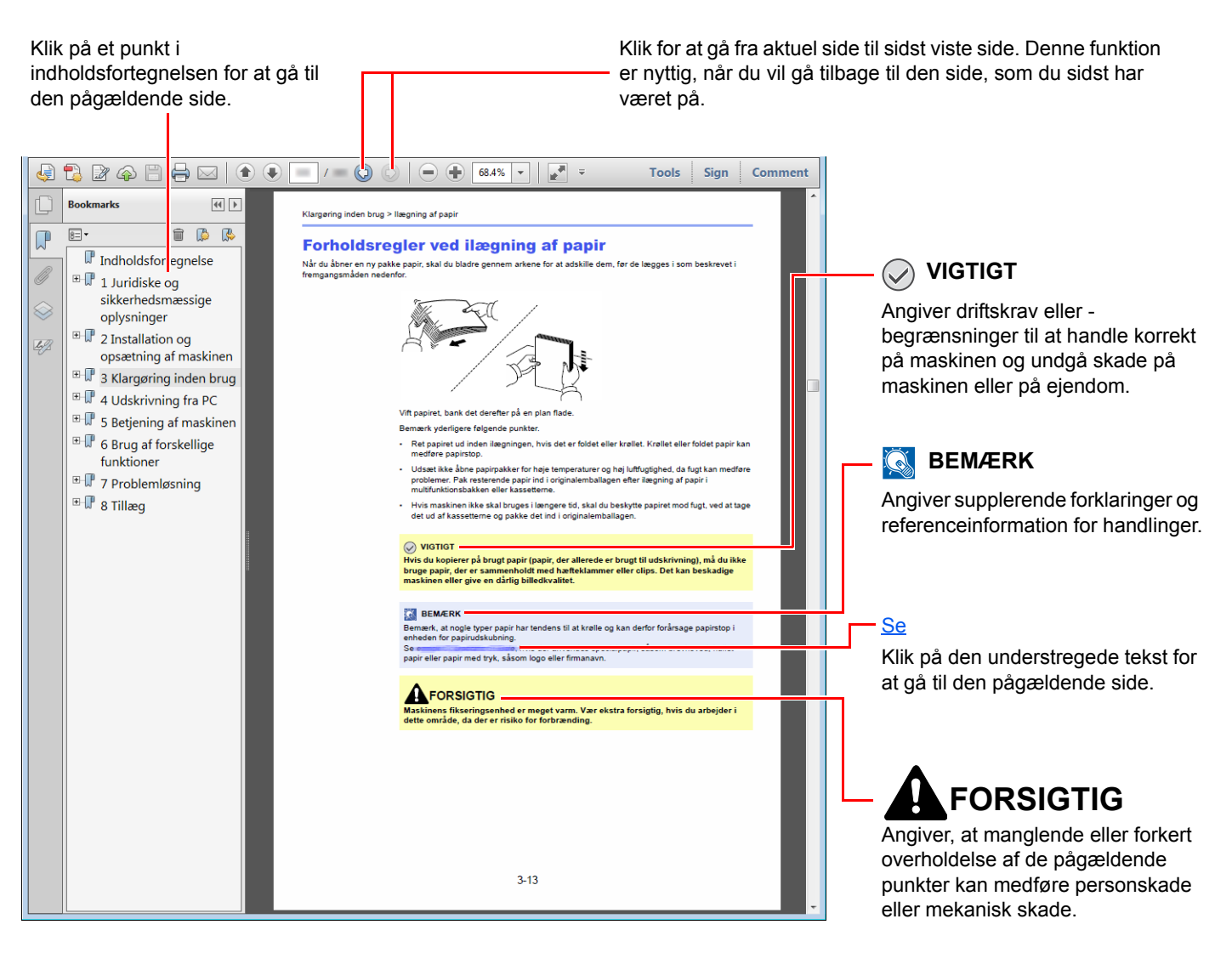

## **<b>R**BEMÆRK

Punktet, som vises i Adobe Reader kan variere afhængig af, hvordan det bruges. Hvis der ikke fremkommer en indholdsfortegnelse eller værktøjer, se Adobe Reader Help.

Visse punkter er angivet i denne vejledning af nedenstående konventioner.

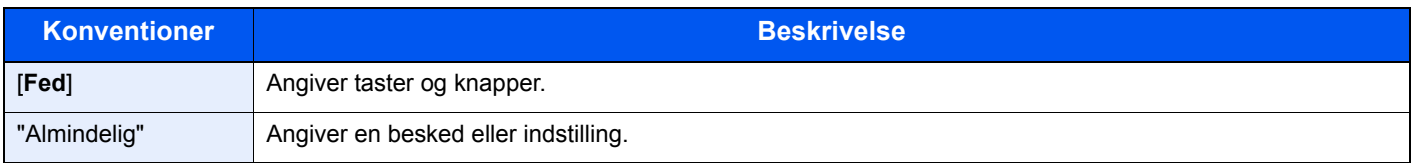

# **Konventioner brugt i procedurer til drift af maskinen**

I denne betjeningsvejledning er kontinuerlig drift som følge:

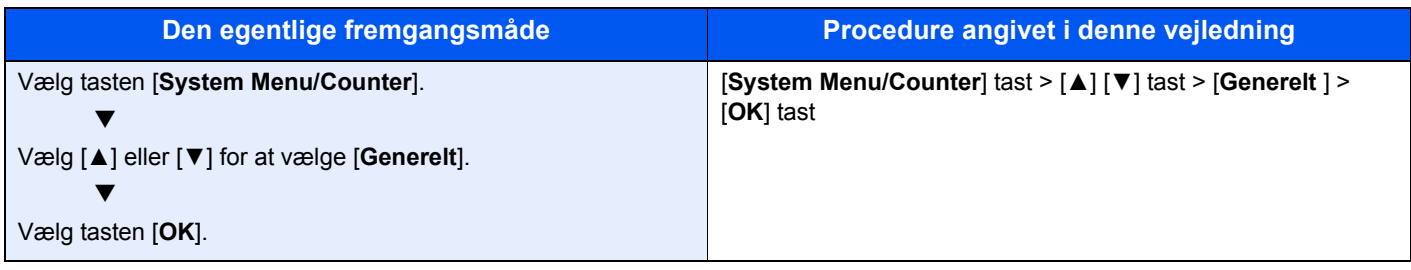

# <span id="page-6-1"></span><span id="page-6-0"></span>Juridiske og 1 sikkerhedsinformationer

Læs disse oplysninger, inden du tager maskinen i brug. Dette kapitel indeholder oplysninger om følgende emner:

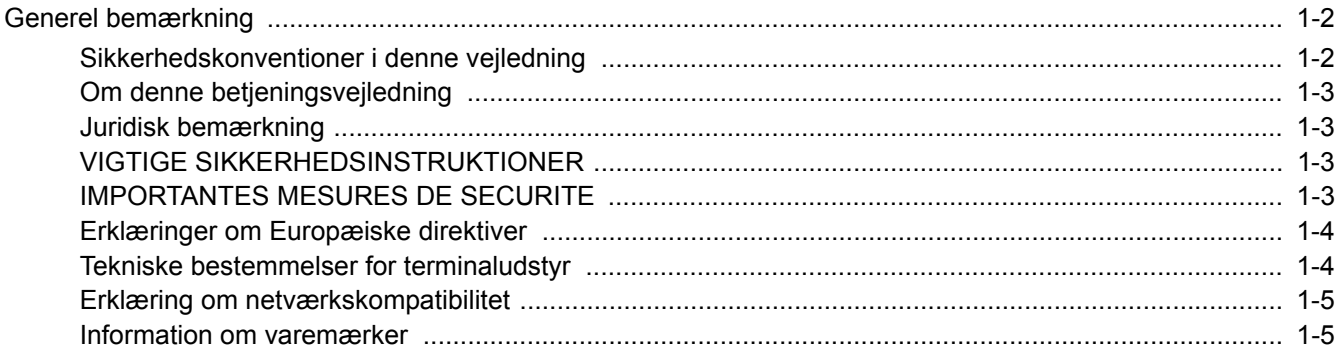

# <span id="page-7-0"></span>**Generel bemærkning**

# <span id="page-7-1"></span>**Sikkerhedskonventioner i denne vejledning**

Symboler i vejledningen og på faksimilens dele er sikkerhedsadvarsler, der har til formål at beskytte brugeren, andre personer og omgivende objekter, og sikre korrekt og sikker brug af faksimilen.

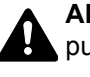

**ADVARSEL**: Angiver, at manglende eller forkert overholdelse af de pågældende punkter kan forårsage alvorlig personskade eller endog dødsfald.

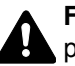

**FORSIGTIG**: Angiver, at manglende eller forkert overholdelse af de pågældende punkter kan medføre personskade eller mekanisk skade.

# **Symboler**

Symbolet  $\triangle$  angiver, at det pågældende afsnit indeholder sikkerhedsadvarsler. Punkter, som brugeren skal være særlig opmærksom på, er angivet i symbolet.

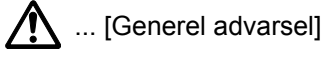

 $\sqrt{\mathbb{A}}$  ... [Advarsel om høj temperatur]

Symbolet  $\Diamond$  angiver, at det pågældende afsnit indeholder oplysninger om forbudte handlinger. Nærmere oplysninger om den forbudte handling er angivet i symbolet.

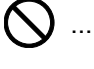

 $\bigcirc$  ... [Advarsel om forbudt handling]

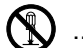

 $\bigotimes$  ... [Adskillelse forbudt]

Symbolet  $\bullet$  angiver, at det pågældende afsnit indeholder oplysninger om handlinger, der skal udføres. Nærmere oplysninger om den obligatoriske handling er angivet inden i symbolet.

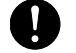

... [Obligatorisk handling påkrævet]

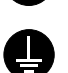

... [Tag stikket ud af stikkontakten]

... [Slut altid maskinen til en stikkontakt med jordforbindelse]

Hvis sikkerhedsadvarslerne i denne betjeningsvejledning er ulæselige, eller selve vejledningen mangler, skal du kontakte din servicetekniker for at bestille en ny (gebyr kræves).

## **BEMÆRK**

Grundet ydelsesopdateringer kan informationen i denne betjeningsvejledning ændres uden varsel.

# <span id="page-8-0"></span>**Om denne betjeningsvejledning**

Denne betjeningsvejledning indeholder oplysninger om, hvordan du bruger maskinens fax-funktioner.

Læs venligst betjeningsvejledningen, før du begynder at bruge maskinen.

Under brug kan du slå op i maskinens betjeningsvejledning for at finde oplysninger inden for de afsnit, som du kan se på listen nedenfor.

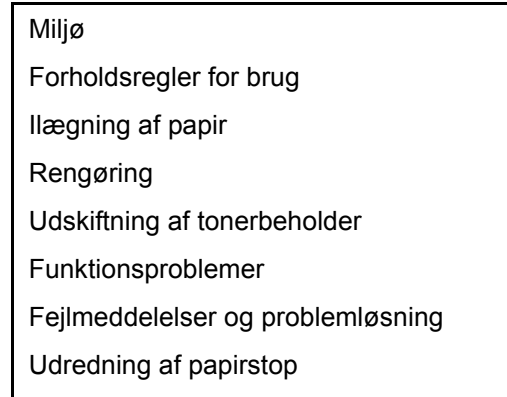

# <span id="page-8-1"></span>**Juridisk bemærkning**

VI KAN IKKE GØRES ANSVARLIGE FOR DOKUMENTER, DER, HELT ELLER DELVIST, GÅR TABT SOM FØLGE AF SKADER PÅ FAXSYSTEMET, FEJL, FORKERT BRUG ELLER YDRE FAKTORER SOM F.EKS. STRØMAFBRYDELSER; ELLER FOR RENT ØKONOMISKE TAB ELLER TABT PROFIT, DER ER OPSTÅET, FORDI MISTEDE OPKALD ELLER OPTAGEDE BESKEDER AFSPILLET VED MISTEDE OPKALD HAR FØRT TIL, AT MULIGHEDER IKKE HAR KUNNET UDNYTTES.

# <span id="page-8-2"></span>**VIGTIGE SIKKERHEDSINSTRUKTIONER**

Når du anvender dit telefonudstyr, skal de grundlæggende sikkerhedsregler altid følges for at reducere risikoen for brand, elektrisk stød og personskade, herunder følgende:

**ADVARSEL:** For at reducere risikoen for brand må du kun anvende telefonledninger der er opført på UL-listen som nr. 26 AWG eller højere eller er CSA-certificeret.

- 1 Anvend ikke produktet i nærheden af vand, for eksempel i nærheden af et badekar, håndvask, køkkenvask eller vaskebalje, i en våd kælder eller tæt ved en swimmingpool.
- 2 Undgå at bruge en telefon (andet end trådløs) under et tordenvejr. Der kan være en lille risiko for elektrisk stød fra lynnedslag.
- 3 Anvend ikke telefonen til at rapportere en gaslækage i nærheden af lækagen.
- 4 Anvend kun den netledning og batterier der er angivet i denne vejledning. Smid ikke batterier ind i ild. De kan eksplodere. Kontrollér de lokale bestemmelser for eventuelle specielle instruktioner om bortskaffelse.

## **GEM DISSE INSTRUKTIONER**

# <span id="page-8-3"></span>**IMPORTANTES MESURES DE SECURITE**

Certaines mesures de sécurité doivent être prises pendant l'utilisation de matériel téléphonique afin de réduire les risques d'incendie, de choc électrique et de blessures. En voici quelques unes:

- 1 Ne pas utiliser l'appareil près de l'eau, p. ex., près d'une baignoire, d'un lavabo, d'un évier de cuisine, d'un bac à laver, dans un sous-sol humide ou près d'une piscine.
- 2 Eviter d'utiliser le téléphone (sauf s'il s'agit d'un appareil sans fil) pendant un orage électrique. Ceci peut présenter un risque de choc électrique causé par la foudre.
- 3 Ne pas utiliser l'appareil téléphonique pour signaler une fuite de gaz s'il est situé près de la fuite.
- 4 Utiliser seulement le cordon d'alimentation et le type de piles indiqués dans ce manuel. Ne pas jeter les piles dans le feu: elles peuvent exploser. Se conformer aux règlements pertinents quant à l'élimination des piles.

## **CONSERVER CES INSTRUCTIONS**

# <span id="page-9-0"></span>**Erklæringer om Europæiske direktiver**

OVERENSSTEMMELSESERKLÆRING JF. 93/68/EEC, 1999/5/EC og 2009/125/EC

Vi erklærer, at maskinen, som er omfattet af denne erklæring, er i overensstemmelse med følgende specifikationer.

Terminaludstyr (TE);

#### **TBR 21**

Tilslutningskrav til terminaludstyr (undtagen udstyr til taletelefoni), der anvender DTMF-signalering (Dual Tone Multi Frequency) ved netadressering, med henblik på fælleseuropæisk godkendelse af, at udstyret kobles op på de analoge offentlige telefonnet.

# <span id="page-9-1"></span>**Tekniske bestemmelser for terminaludstyr**

Dette terminaludstyr opfylder:

- 
- 
- 
- AN 05R01 AN for D, E, GR, P og N DE 12R00 Det nationale AN for D
- 
- AN 07R01 AN for D, E, P og N ES 01R01 Det nationale AN for E
- 
- 
- 
- 
- AN 16R00 Generel vejledende meddelelse NO 02R00 Det nationale AN for N
- 
- 
- TBR21 DE 05R00 Det nationale AN for D
- AN 01R00 AN for P DE 08R00 Det nationale AN for D
- AN 02R01 AN for CH og N DE 09R00 Det nationale AN for D
	-
- AN 06R00 AN for D, GR og P DE 14R00 Det nationale AN for D
	-
- AN 09R00 AN for D GR 01R00 Det nationale AN for GR
- AN 10R00 AN for D GR 03R00 Det nationale AN for GR
- AN 11R00 AN for P GR 04R00 Det nationale AN for GR
- AN 12R00 AN for E  **NO 01R00** Det nationale AN for N
	-
	- DE 03R00 Det nationale AN for D P 03R00 Det nationale AN for P
	- DE 04R00 Det nationale AN for D P 08R00 Det nationale AN for P

# <span id="page-10-0"></span>**Erklæring om netværkskompatibilitet**

Producenten erklærer, at udstyret er bygget til at blive brugt i det offentlige telefonnet med omkobling (PSTN) i de følgende lande:

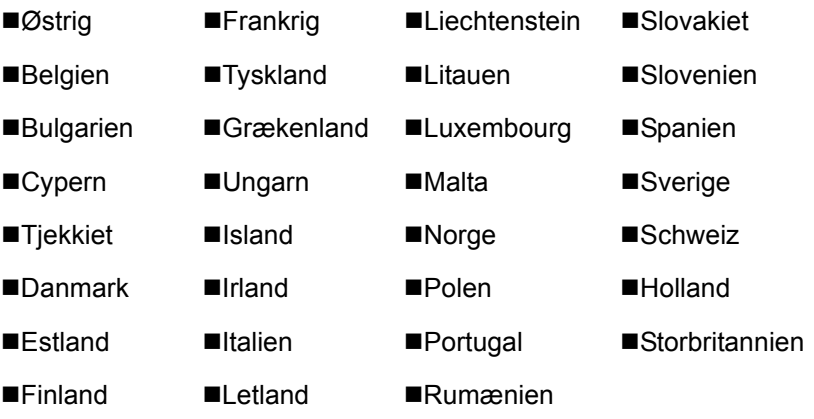

# <span id="page-10-1"></span>**Information om varemærker**

- Microsoft, Windows, Windows XP, Windows Server 2003, Windows Vista, Windows Server 2008, Windows 7, Windows Server 2012, Windows 8, Windows 8.1, Windows 10 og Internet Explorer er registrerede varemærker eller varemærker tilhørende Microsoft Corporation i USA og/eller andre lande.
- Adobe Acrobat, Adobe Reader og PostScript er varemærker tilhørende Adobe Systems, Incorporated.
- Ethernet er et registreret varemærke, der tilhører Xerox Corporation.
- IBM og IBM PC/AT er varemærker, der tilhører International Business Machines Corporation.

Alle andre virksomheds- og produktnavne i denne betjeningsvejledning er varemærker, der tilhører de respektive virksomheder. Tegnene™ og ® bruges ikke i denne vejledning.

# <span id="page-11-1"></span><span id="page-11-0"></span> $\overline{\mathbf{2}}$ **Inden Faxmaskinen** anvendes

Dette kapitel indeholder følgende emner:

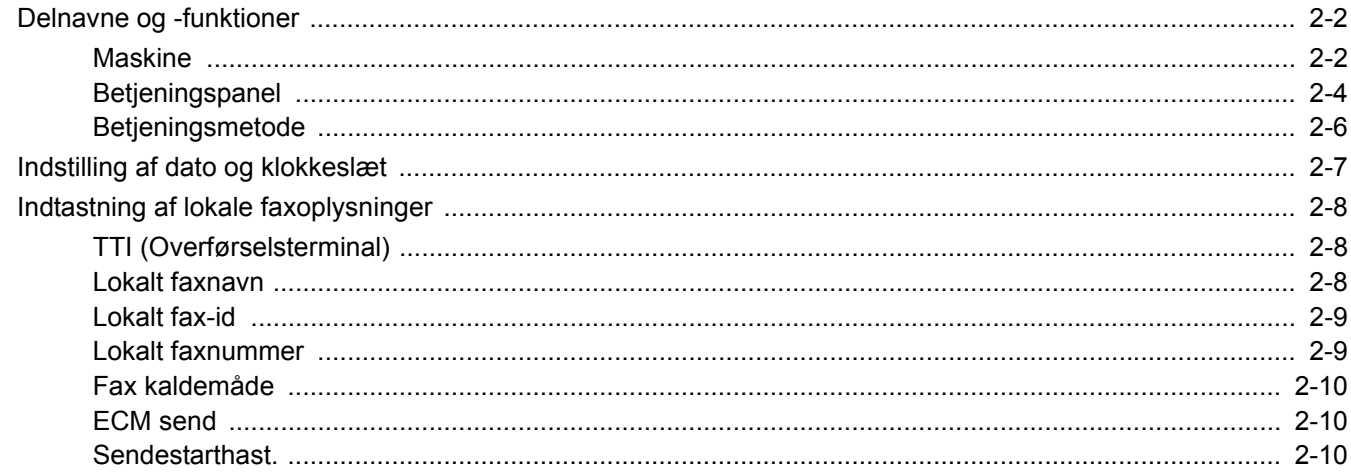

# <span id="page-12-2"></span><span id="page-12-0"></span>**Delnavne og -funktioner**

# <span id="page-12-3"></span><span id="page-12-1"></span>**Maskine**

Dette kapitel forklarer delenes navn, når maskinen bruges som en faxmaskine. Hvis du vil vide navnene på dele, der kræves, når du bruger andre funktioner end FAX, kan du se følgende:

Maskinens *Betjeningsvejledning*  $\blacktriangleright$ 

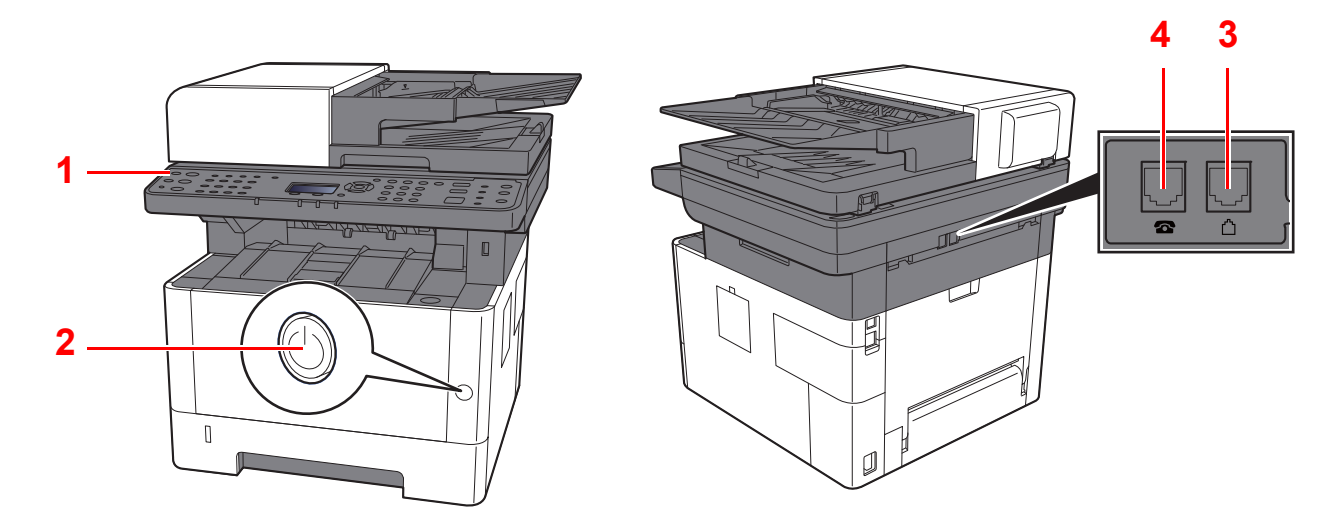

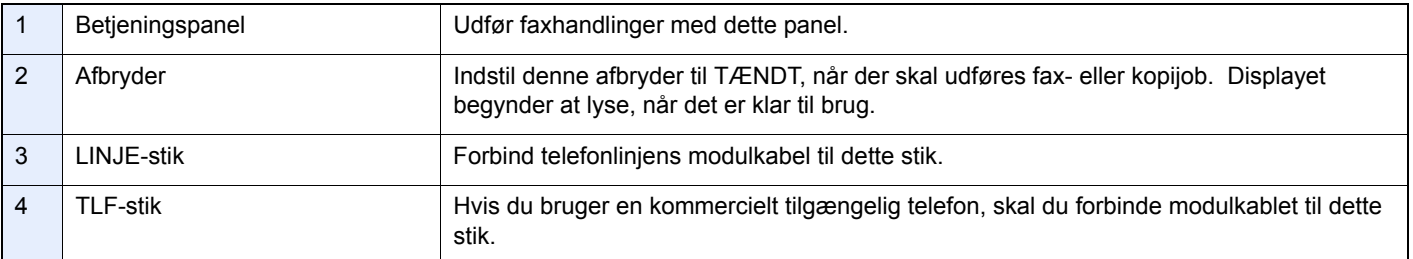

## **VIGTIGT**

**Du kan ikke automatisk modtage en fax, hvis strømmen er afbrudt.** 

# **Dokumentføder**

<span id="page-13-0"></span>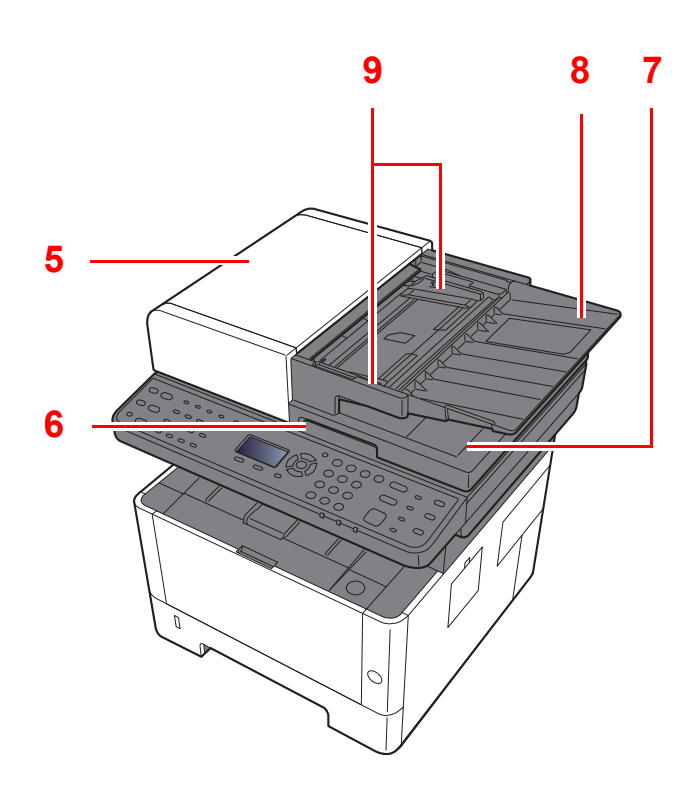

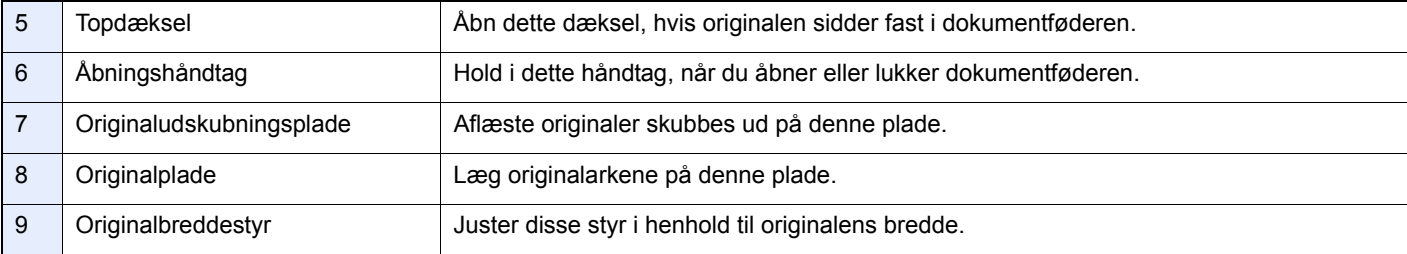

# <span id="page-14-0"></span>**Betjeningspanel**

<span id="page-14-1"></span>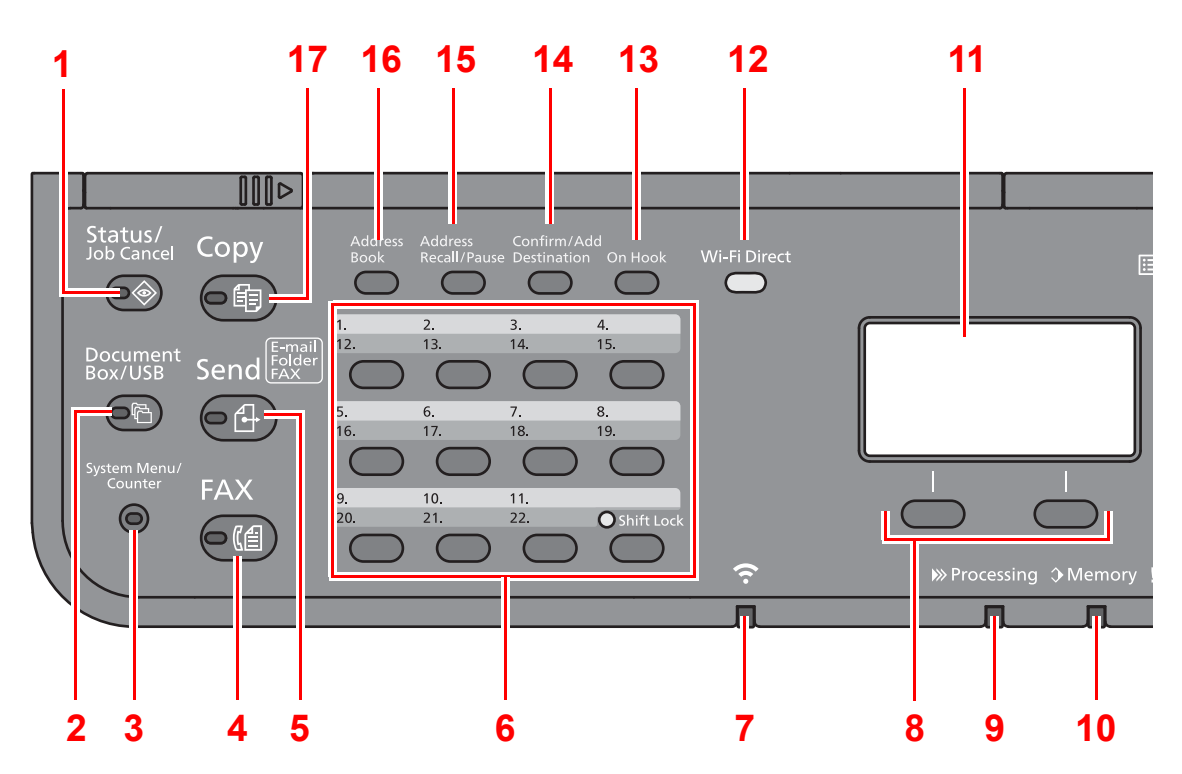

- 1 Tasten [**Status/Job Cancel**]: Viser skærmbilledet Status/Afbryd job.
- 2 Tasten [**Document Box/USB**]: Viser skærmbilledet Dokumentboks/USB.
- 3 Tasten [**System Menu/Counter**]: Viser skærmbilledet System menu/Tæller.
- 4 Tasten [**FAX**]: Viser skærmbilledet FAX.
- 5 Tasten [**Send**]: Viser skærmbilledet til afsendelse. Alternativt kan du ændre til visning skærmbilledet Adressebog.
- 6 One-touch-taster: Ringer igen til destinationen registreret for one-touch-tasterne.
- 7 [**Wi-Fi**] indikator\*1: Blinker under Wi-Fi-forbindelse.
- 8 Vælg taster: Vælger menuen der er vist i bunden af beskeddisplayet.
- 9 [**Processing**] indikator: Blinker i forbindelse med udskrift eller afsendelse/modtagelse.
- 10 [**Memory**] indikator: Blinker når maskinen kommunikerer med maskinhukommelsen, faxhukommelsen eller USBhukommelsen (almindelige enhedsformål).
- 11 Meddelelsesskærm: Viser menu for indstillinger, maskinstatus, og fejlmeddelelser.
- 12 Tasten [Wi-Fi Direct]<sup>\*1</sup>: Indstil Wi-Fi Direct og vis oplysninger nødvendige til forbindelse og status for forbindelse.
- 13 Tasten [**On Hook**]: Skifter mellem at tage røret af og lægge røret på i forbindelse med manuel afsendelse/ modtagelse af en fax.
- 14 Tasten [**Confirm/Add Destination**]: Bekræfter destinationen eller tilføjer en destination.
- 15 Tasten [**Address Recall/Pause**]: Ringer til den forrige destination. Benyttes også til indtastning af mellemrum i et faxnummer.
- 16 Tasten [**Address Book**]: Viser skærmbilledet Adressebog.
- 17 Tasten [**Copy**]: Viser skærmbilledet til kopiering.
- \*1 Kun til modeller med Wi-Fi.

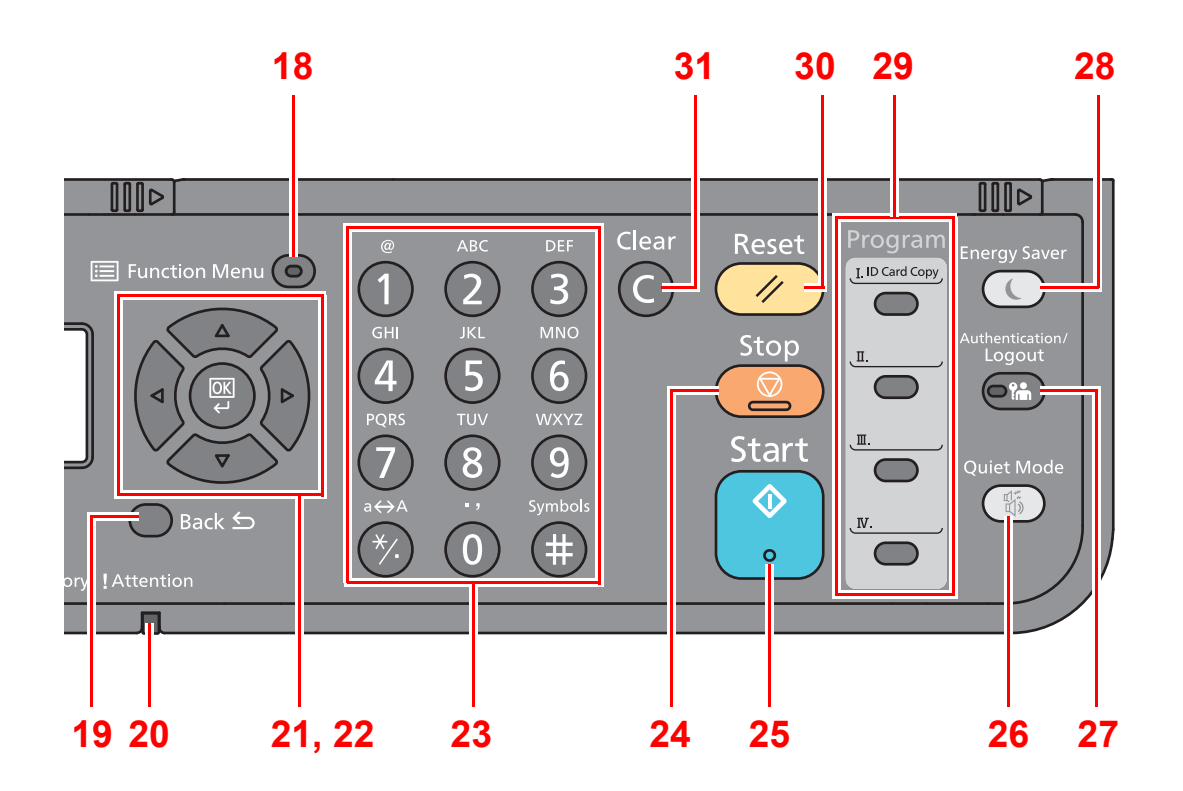

- 18 Tasten [**Function Menu**]: Viser funktionsmenu skærmbilledet.
- 19 Tasten [**Back**]: Vender tilbage til forrige skærmbillede.
- 20 [**Attention**] indikator: Tændes eller blinker, hvis der sker en fejl og et job standses.
- 21 Pileknapper: Stigende eller faldende numre, eller vælger menuen i displayet. Yderligere, flytter markøren når der indtastes tegn.
- 22 Tasten [**OK**]: Afslutter en funktion eller menu, og numre der er indtastet.
- 23 Numeriske taster: Indtast tal og symboler.
- 24 Tasten [**Stop**]: Annullerer eller pauser det igangværende job.
- 25 Tasten [**Start**]: Starter kopiering og scanning samt behandlingen i forbindelse med indstilling.
- 26 Tasten [**Quiet Mode**]: Sænker udskrifthastigheden for en mere stille behandling.
- 27 Tasten [**Authentication/Logout**]: Godkender brugere og forlader handlingen for den aktuelle bruger (dvs. log af).
- 28 Tasten [**Energy Saver**]: Indstiller maskinen til Dvaletilstand. Afbryder Dvale, hvis Dvaletilstanden er aktiveret.
- 29 Programtaster: Benyttes til at gemme eller hente programmer.
- 30 Tasten [**Reset**]: Genetablerer standardindstillingerne.
- 31 Tasten [**Clear**]: Fjerner indtastede tal og tegn.

# <span id="page-16-0"></span>**Betjeningsmetode**

Dette afsnit forklarer, hvordan du betjener indstillingsmenuerne på displayet.

# **Viser indstillinger for menu og konfiguration**

Vælg tasten [**System Menu/Counter**] eller knappen [**Function Menu**] for at vise indstillingsmenuerne. Vælg tasten [**▲**], tasten [**▼**], tasten [**◄**], tasten [**►**], tasten [**OK**] eller tasten [**Back**] for at vælge en menu og udføre indstillinger.

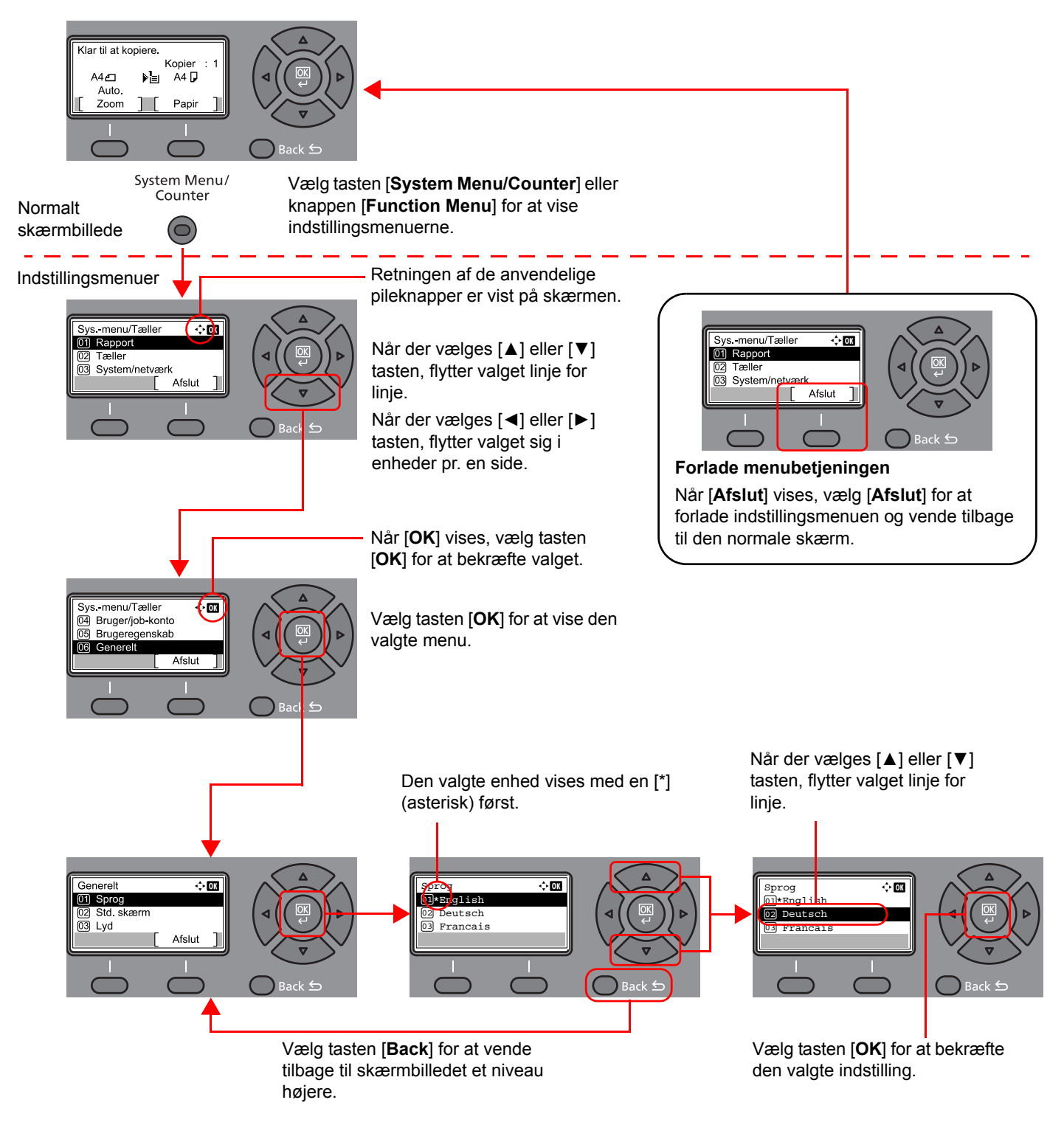

# <span id="page-17-3"></span><span id="page-17-2"></span><span id="page-17-1"></span><span id="page-17-0"></span>**Indstilling af dato og klokkeslæt**

Indstil lokal dato og klokkeslæt for den lokalitet, hvor faxen skal anvendes.

Når du sender en fax vha. transmissionsfunktionen, vil datoen og klokkeslættet for denne indstilling blive angivet i faxens overskrift. Indstil datoen, klokkeslættet og tidszonen i forhold til GMT for den lokalitet, hvor maskinen anvendes.

#### $\ddot{\mathbb{Q}}$ **BEMÆRK**

Sørg for at indstille tidsforskellen, inden du indstiller dato og klokkeslæt.

Hvis skærmen til indtastning af login-brugernavnet vises under betjeningen, skal du logge ind som vist i maskinens *Betjeningsvejledning* for Administrator brugernavn og adgangskode.

Standardindstillingen for login-brugernavn og login-adgangskode er indstillet som vist nedenfor.

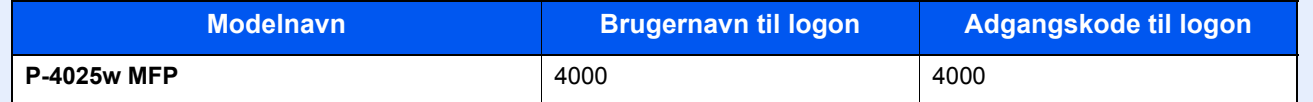

### 1 **Vis skærmen.**

[**System Menu/Counter**] tast > [▲] [**▼**] tast > [**Generelt**] > [**OK**] tast > [▲] [▼] tast > [**Datoindst.**] > [**OK**] tast

### 2 **Konfigurér indstillingerne.**

[**▲**] [**▼**] tast > [**Tidszone**] > [**OK**] tast > Vælg tidszonen > [**OK**] tast > [▲] [] tast > [**Dato/klokkeslæt**] > [**OK**] tast > Indstil datoen/klokkeslættet > [**OK**] tast > [▲] [] tast > [**Datoformat**] > [**OK**] tast > Vælg datoformatet > [**OK**] tast

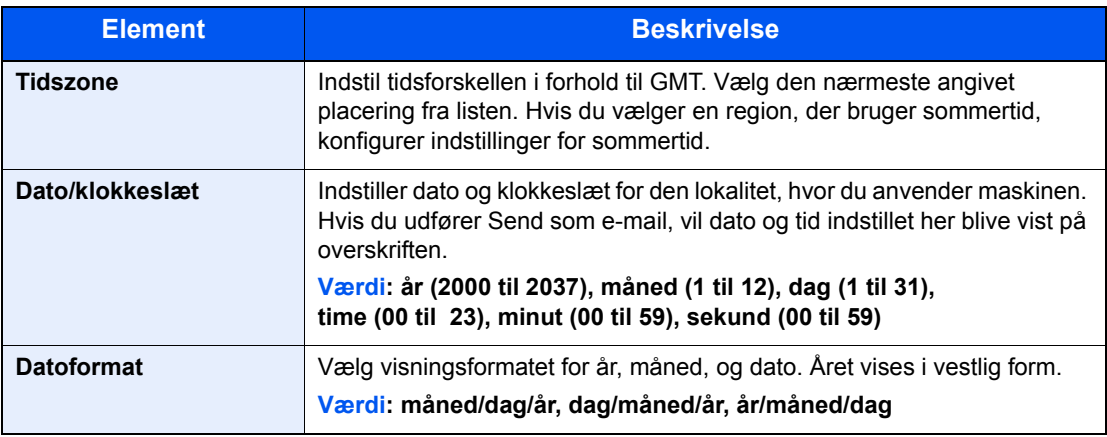

### **<b>R**BEMÆRK

Vælg [▲] eller [▼] tast for at indtaste et nummer.

Vælg [◄] eller [►] til at flytte positionen der indtastes, hvilken vises fremhævet.

# <span id="page-18-0"></span>**Indtastning af lokale faxoplysninger**

Registrer de lokale faxoplysninger nedenfor.

# <span id="page-18-3"></span><span id="page-18-1"></span>**TTI (Overførselsterminal)**

Vælg om der skal udskrives den lokale faxinformation på faxen på det modtagende system.

#### 1 **Vis skærmen.**

[**System Menu/Counter**] tast > [▲] [▼] tast > [**FAX**] > [**OK**] tast > [▲] [▼] tast > [**Transmission**] > [**OK**] tast > [▲] [▼] tast > [**TTI**] > [**OK**] tast

### 2 **Indstil TTI.**

- 1 Vælg stedet for udskrivningen af oplysninger eller [**Fra**], hvis du ikke vil udskrive dem.
- 2 Vælg tasten [**OK**].

# <span id="page-18-4"></span><span id="page-18-2"></span>**Lokalt faxnavn**

Registrér det lokale faxnavn, der skal udskrives på faxen på det modtagende system.

#### 1 **Vis skærmen.**

[**System Menu/Counter**] tast > [▲] [▼] tast > [**FAX**] > [**OK**] tast > [▲] [▼] tast > [**Transmission**] > [**OK**] tast > [▲] [▼] tast > [**Lokalt faxnavn**] > [**OK**] tast

## 2 **Indstil lokalt faxnavn.**

1 Indtast det lokale faxnavn.

### **RBEMÆRK**

Du kan indtaste op til 32 tegn.

For detaljer om indtastning af tegn, se følgende:

- [Indtastningsmetode for tegn \(side 7-2\)](#page-61-2)  $\blacktriangleright$
- 2 Vælg tasten [**OK**].

# <span id="page-19-2"></span><span id="page-19-0"></span>**Lokalt fax-id**

Indtast det lokale fax-id. Det lokale fax-id kan begrænse andre parter, som du kan kommunikere med. Det lokale fax-id bruges til overførselsbegrænsningsformål. Se følgende for yderligere detaljer om det lolake fax-id:

*Engelsk FAX Operation Guide*

### 1 **Vis skærmen.**

[**System Menu/Counter**] tast > [▲] [▼] tast > [**FAX**] > [**OK**] tast > [▲] [▼] tast > [**Transmission**] > [**OK**] tast > [▲] [▼] tast > [**Lokalt fax-id**] > [**OK**] tast

## **2** Indtastning af lokalt fax-id

1 Indtast det lokale fax-id nummer.

## **<b>BEMÆRK**

Du kan indtaste op til 4 tegn. Vælg [**▲**] eller [**▼**] for at indtaste et nummer.

2 Vælg tasten [**OK**].

# <span id="page-19-3"></span><span id="page-19-1"></span>**Lokalt faxnummer**

Indtast det lokale faxnummer, der skal udskrives på faxen på det modtagende system.

#### 1 **Vis skærmen.**

[**System Menu/Counter**] tast > [▲] [▼] tast > [**FAX**] > [**OK**] tast > [▲] [▼] tast > [**Transmission**] > [**OK**] tast > [▲] [▼] tast > [**Lokalt faxnummer**] > [**OK**] tast

## 2 **Indtastning af lokalt faxnummer**

1 Indtast det lokale faxnummer.

#### **<b>BEMÆRK**

Der kan indtastes op til 20 tal som det lokale faxnummer.

Indtast antal vha. taltasterne.

Vælg [\*/.] på det numeriske tastatur for at indtaste "+".

2 Vælg tasten [**OK**].

# <span id="page-20-3"></span><span id="page-20-0"></span>**Fax kaldemåde**

Vælg opkaldsmetode efter linjetype.

#### **R**BEMÆRK

Denne indstilling vises ikke i alle regioner.

## 1 **Vis skærmen.**

[**System Menu/Counter**] tast > [▲] [▼] tast > [**FAX**] > [**OK**] tast > [▲] [▼] tast > [**Transmission**] > [**OK**] tast > [▲] [▼] tast > [**Fax kaldemåde**] > [**OK**] tast

## 2 **Indstil fax kaldemåde.**

[**Tone(DTMF)**] eller [**Impuls (10PPS)**] > [**OK**] tast

# <span id="page-20-4"></span><span id="page-20-1"></span>**ECM send**

Indstil, om ECM send udføres. ECM er en kommunikationstilstand der bestemmes af ITU-T (International Telecommunication Union) der retransmitterer data når der opstår en fejl. Faxmaskiner med ECM tilstand kontrollerer for fejl under kommunikationen og forebygger forvanskning af billedet pga. støj på linjen m.m.

### **<b>BEMÆRK**

Hvis der forekommer meget støj på linjen, kan kommunikationen tage længere tid end når [Fra] er valgt.

## 1 **Vis skærmen.**

[**System Menu/Counter**] tast > [▲] [▼] tast > [**FAX**] > [**OK**] tast > [▲] [▼] tast > [**Transmission**] > [**OK**] tast > [▲] [▼] tast > [**ECM send**] > [**OK**] tast

## 2 **Konfigurér indstillingerne.**

[**Til**] eller [**Fra**] > [**OK**] tast

# <span id="page-20-5"></span><span id="page-20-2"></span>**Sendestarthast.**

Indstil serndestarthastighjeden. Når kommunikationsforholdene er ringe, bliver fax evt. ikke overført korrekt. Hvis dette er tilfældet, vælges en lavere Sendestarthast.

## **REMÆRK**

Denne anvendes normalt med standardindstillingen.

### 1 **Vis skærmen.**

[**System Menu/Counter**] tast > [▲] [▼] tast > [**FAX**] > [**OK**] tast > [▲] [▼] tast > [**Transmission**] > [**OK**] tast > [▲] [▼] tast > [**Sendestarthast.**] > [**OK**] tast

### 2 **Konfigurér indstillingerne.**

[**9600bps**], [**14400bps**] eller [**33600bps**] > [**OK**] tast

# <span id="page-21-1"></span><span id="page-21-0"></span>**Afsendelse af fax**  $\overline{\mathbf{3}}$

#### Dette kapitel indeholder følgende emner:

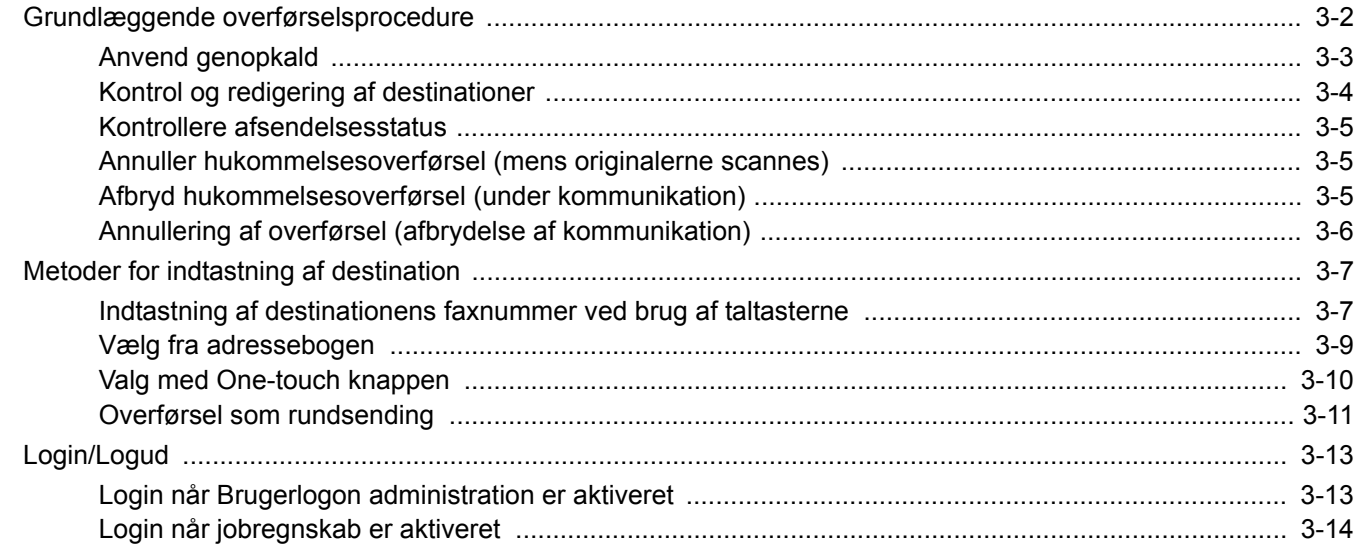

# <span id="page-22-0"></span>**Grundlæggende overførselsprocedure**

# 1 **Vælg tasten [FAX].**

Startskærmen for fax kommer frem.

2 **Anbring originalerne.**

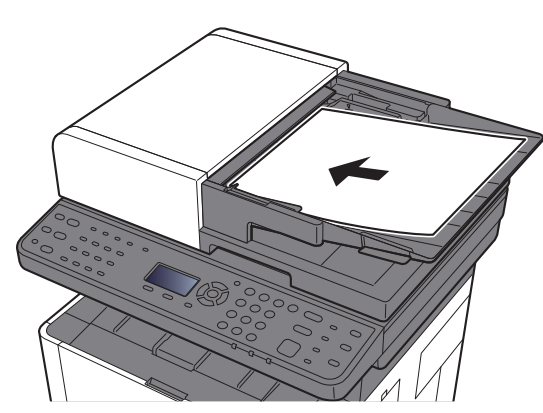

<span id="page-22-1"></span>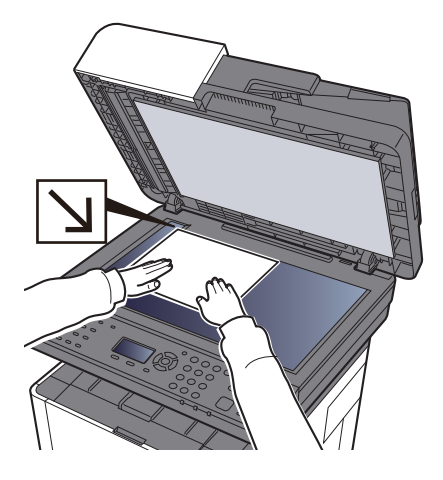

Se følgende for placering af originaler:

Maskinens *Betjeningsvejledning*

# 3 **Vælg afsendelsesmetode.**

Der er 2 afsendelsesmetoder: hukommelse afsendelse og direkte afsendelse.

**Hukommelsesoverførsel:** Originalen scannes i hukommelsen inden kommunikationen starter. Hukommelses afsendelse er valgt som standard.

**Direkte overførsel:** Destinationen kaldes og kommunikationen starter inden originalen scannes.

Se *engelsk FAX Operation Guide*

## 4 **Angiv destinationen.**

Angiv overførselsdestinationen.

[Metoder for indtastning af destination \(side 3-7\)](#page-27-0)

# 5 **Vælg funktionerne.**

Vælg tasten [**Function Menu**], og indstil overførselsfunktioner til anvendelse.

Se *engelsk FAX Operation Guide*

## 6 **Start afsendelse.**

Tryk på tasten [**Start**].

Når scanningen afsluttes, starter overførslen.

#### **Når originaler placeres i dokumentføderen**

Efter originaler, der er placeret i dokumentføderen, er blevet scannet og gemt i hukommelsen, bliver der ringet op til det modtagende system.

#### **Når originaler placeres på glaspladen**

Efter originaler, der er placeret på glaspladen, er blevet scannet og gemt i hukommelsen, bliver der ringet op til det modtagende system.

## **<b>BEMÆRK**

Når maskinen er sat til fortsat scanning, kan du fortsætte med en ny original, så snart originalen på glaspladen er blevet gemt i hukommelsen. Hver gang en side scannes, udfører du en handling, der tillader fortsat scanning, og efter originalerne er blevet gemt i hukommelsen, bliver der ringet op til det modtagende system.

<span id="page-23-2"></span>Se *engelsk FAX Operation Guide*

# <span id="page-23-1"></span><span id="page-23-0"></span>**Anvend genopkald**

Genopkald er en funktion, så du kan ringe op til det sidst indtastede nummer igen.

Anvend denne, når det modtagende system ikke reagerer, når du har prøvet at sende en fax. Hvis du vil sende faxen til det samme modtagende system, skal du trykke på tasten [**Address Recall/Pause**], og så kan du ringe op til det modtagende system, du ringede til på destinationslisten.

# 1 **[FAX] tast > [Address Recall/Pause] tast**

# 2 **Tryk på tasten [Start].**

Overførslen starter.

### **<b>REMÆRK**

Genopkaldsfunktionen annulleres under følgende forhold.

- Når du slukker
- Når du afsender næste fax (der registreres ny genopkaldsinformation)
- Nå du logger ud

# <span id="page-24-1"></span><span id="page-24-0"></span>**Kontrol og redigering af destinationer**

Kontrollér og redigér en valgt destination.

1 **[FAX] tast > [Confirm/Add Destination] tast**

## 2 **Kontrollere destinationen.**

- 1 Vælg den destination, du vil kontrollere, og vælg [**OK**].
- 2 [▲] [▼] tast > [**Detalje/Red.**] > [**OK**] tast Oplysninger om destinationen vises.

#### **RBEMÆRK**

Når du skal kontrollere oplysninger om destinationen, vælg [**Detalje**].

3 Vælg tasten [**OK**], når kontrol af destinationen er fuldført.

### 3 **Skifte faxnummeret.**

- 1 Vælg destinationen, hvortil faxnummeret skal ændres, og vælg tasten [**OK**].
- 2 [▲] [▼] tast > [**Detalje/Red.**] > [**OK**] tast
- 3 Indtast faxnummeret igen ved brug af taltasterne.

### **R**BEMÆRK

Se følgende for at redigere en destination registreret i adressebogen eller en one-touch-tast:

- *Engelsk FAX Operation Guide*
- 4 Vælg tasten [**OK**].

## 4 **Tilføje destinationen (ved indtastning af faxnummer ved brug af taltaster).**

- 1 Vælg [**Tilføj**].
- 2 Indtast det modtagende systems faxnummer ved brug af taltasterne.

#### **RBEMÆRK**

Se følgende for indtastning af faxnummeret ved brug af taltaster:

- [Indtastning af destinationens faxnummer ved brug af taltasterne \(side 3-7\)](#page-27-1)
- 3 Vælg tasten [**OK**].

### 5 **Slette destinationen.**

- 1 Vælg den destination, du vil slette, og vælg [**OK**] tast.
- 2 [**Slet**] > [**OK**] tast > [**Ja**] [**Fuldført.**] vises, og destinationen er fjernet.

# 6 **Afslutte handlingen.**

Vælg [**Afslut**].

# <span id="page-25-0"></span>**Kontrollere afsendelsesstatus**

- <span id="page-25-3"></span>1 **Vælg tasten [Status/Job Cancel].**
- 2 **Viser skærmbilledet Status/Afsendelsesjob.**

[▲] [▼] tast > [**Afs.-jobstatus**] > [**OK**] tast Viser skærmbilledet Status/Afsendelsesjob.

- 3 **Kontroller detaljer for afsendelsesjobbet.**
	- 1 Vælg det job, du vil kontrollere.
	- 2 [**Menu**] > [▲] [▼] tast > [**Detalje**] > [**OK**] tast
	- 3 Kontroller jobbets oplysninger.
	- 4 Vælg tasten [**OK**], når kontrol af jobbet er fuldført.

# <span id="page-25-1"></span>**Annuller hukommelsesoverførsel (mens originalerne scannes)**

# 1 **Vælg tasten [Stop].**

For at afbryde scanning af originaler under hukommelsesoverførsel, skal du vælge tasten [**Stop**] på betjeningspanelet.

Scanning af originaler afbrydes, og originalerne skubbes ud. Hvis der stadig er originaler tilbage i dokumentføderen, kan du fjerne dem fra originaludskubningspladen.

# <span id="page-25-2"></span>**Afbryd hukommelsesoverførsel (under kommunikation)**

## **RBEMÆRK**

Selv hvis overførslen er annulleret, er der en mulighed for, at scannede sider forud for annulleringen blev sendt til den modtagende part. Kontrollér med den modtagende part for at se, om der er sendt sider ved en fejl.

# 1 **Vælg tasten [Stop].**

## 2 **Viser skærmbilledet Slet send job.** [**Slet send job**] > [**OK**] tast

Viser skærmbilledet Slet send job.

## 3 **Annullere overførsel.**

- 1 Vælg det job, der skal annulleres.
- 2 [**Menu**] > [▲] [▼] key > [**Afbryd job**] > [**OK**] key > [**Ja**] Det valgte job er slettet.

# <span id="page-26-1"></span><span id="page-26-0"></span>**Annullering af overførsel (afbrydelse af kommunikation)**

Følg denne fremgangsmåde for at afbryde forbindelsen og stoppe overførsel/modtagelse.

# 1 **Vælg tasten [Status/Job Cancel].**

### 2 **Afbrydelse af kommunikation.**

- <span id="page-26-2"></span>1 [**FAX**] > [**OK**] tast
- 2 Kontroller status for kommunikation.
- 3 Vælg [**Ej linje**]. Når kommunikationen afbrydes, stopper afsendelsen.

## **<b>R**BEMÆRK

For at afbryde direkte overførsel, forsinket overførsel eller polling-overførsel, se afsnittet om denne funktion.

For at afbryde direkte overførsel, skal du se:

*Engelsk FAX Operation Guide*

For at afbryde en forsinket overførsel eller sende en fax via øjeblikkelig overførsel, sefølgende:

*Engelsk FAX Operation Guide*

For at afbryde polling-overførsel, skal du se:

*Engelsk FAX Operation Guide*

# <span id="page-27-2"></span><span id="page-27-0"></span>**Metoder for indtastning af destination**

# <span id="page-27-1"></span>**Indtastning af destinationens faxnummer ved brug af taltasterne**

Fremgangsmåden for indtastning af destinationens faxnummer ved brug af taltasterne forklares nedenfor.

## **<b>BEMÆRK**

 Hvis [**DestIndtast (fax)**] er indstillet til [**Forbyd**], er det ikke muligt at indtaste et faxnummer direkte. Vælg destinationen fra adressebogen eller med one-touch tasterne.

Se *engelsk FAX Operation Guide*

1 **Vælg tasten [FAX].**

2 **Indtast faxnummeret til det modtagende system.**

#### **BEMÆRK**

Du kan indtaste op til 64 tegn.

Indtast antal vha. taltasterne.

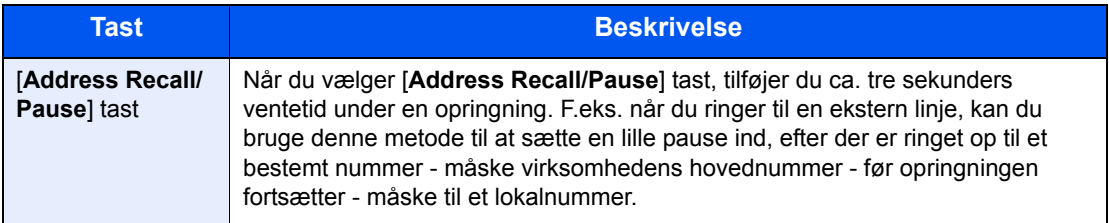

## 3 **Vælg overførselsindstillinger.**

Underadressekommunikation, krypteret overførsel, sendestarthastighed og ECM kan indstilles.

- 1 Vælg [**Detalje**].
- 2 Vælg det punkt, du vil ændre indstillinger for, og vælg [**Rediger**] eller [**Skift**].

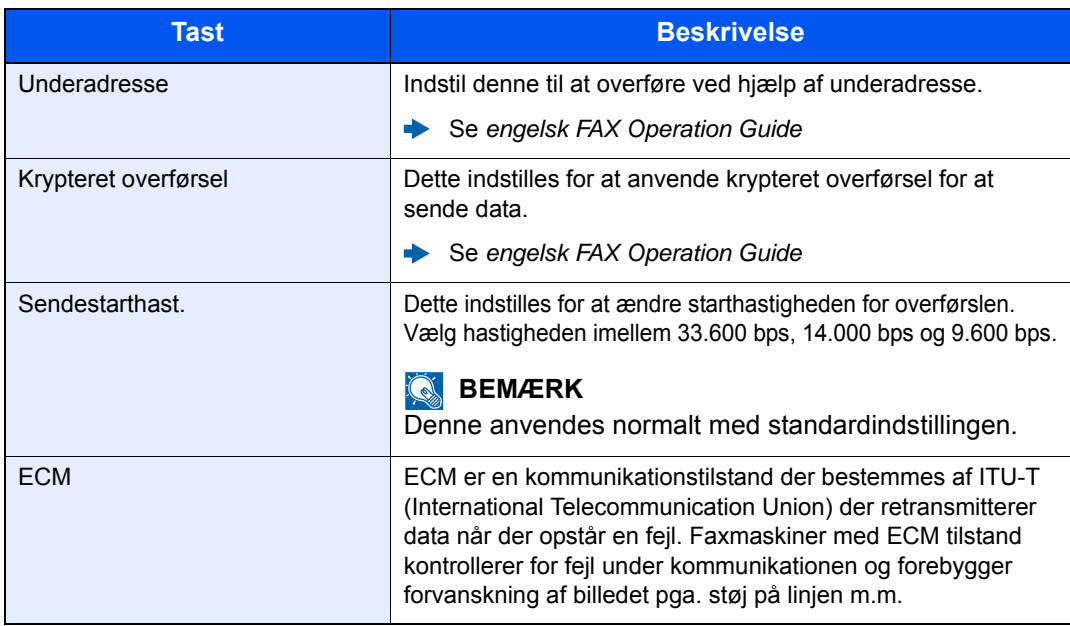

3 Vælg tasten [**OK**].

## 4 **Vælg tasten [OK].**

Indtastning af destinationen stopper.

# **<b>BEMÆRK**

Når [**Til**] er valgt i [**Tjek ny modt.**], vises en bekræftelsesskærm for det indtastede faxnummer. Indtast samme faxnummer igen, og vælg tasten [**OK**].

Maskinens *Betjeningsvejledning* 

Du kan indtaste det næste faxnummer.

**◆** [Overførsel som rundsending \(side 3-11\)](#page-31-0)

Udover fax, kan du indstille maskinen til også at sende til e-mail adresser og mapper (SMB/ FTP) i ét og samme job.

Maskinens *Betjeningsvejledning* 

# <span id="page-29-1"></span><span id="page-29-0"></span>**Vælg fra adressebogen**

#### **<b>BEMÆRK**

For yderligere oplysninger omkring registrering af destinationer i adressebogen, er dette beskrevet under:

- *Engelsk FAX Operation Guide*
- Se følgende for detaljerede oplysninger om den eksterne adressebog:
- *Embedded Web Server RX User Guide*

# <span id="page-29-2"></span>1 **[FAX] tast > [Address Book] tast**

### 2 **Vælg destinationen.**

#### **<b>BEMÆRK**

<span id="page-29-3"></span>Når du kontrollerer oplysninger om destinationen, vælg [**Menu**] > [**Detalje**] > [**OK**] tast.

#### **Søgning efter destination**

Destinationen kan søges efter navn.

- 1 [**Menu**] > [▲] [▼] tast > [**Søg (Navn)**] > [**OK**] tast
- 2 Indtast tegn for at søge ved hjælp af de numeriske taster.

#### **<b>R**BEMÆRK

For detaljer om indtastning af tegn, se følgende:

- $\rightarrow$  Indtastningsmetode for tegn (side  $7-2$ )
- 3 Vælg tasten [**OK**]. Den søgte destination vises i displayet.

### 3 **Vælg tasten [OK].**

For at sende til flere destinationer skal du gentage trin 2 til 3. Du kan sende til op til 100 destinationer på en gang.

#### **<b>BEMÆRK**

Se følgende for at kontrollere eller skifte en valgt destination:

[Kontrol og redigering af destinationer \(side 3-4\)](#page-24-0)

# <span id="page-30-1"></span><span id="page-30-0"></span>**Valg med One-touch knappen**

## **<b>BEMÆRK**

Se følgende for yderligere oplysninger om tilføjelse af one-touch-taster.

*Engelsk FAX Operation Guide*

<span id="page-30-2"></span>1 **Vælg tasten [FAX].**

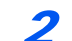

2 **Vælg one-touch-tasten, hvor destinationen er registreret.**

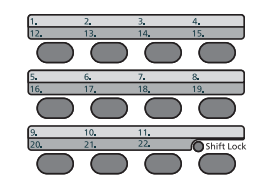

Når du vælger one-touch-tast fra 12 til 22, skal one-touch-tasten vælges efter at tænde indikatoren [**Shift Lock**] ved at vælge tasten [**Shift Lock**].

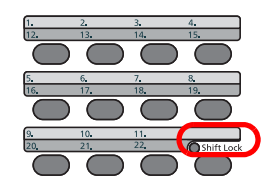

# <span id="page-31-0"></span>**Overførsel som rundsending**

Denne funktion gør det muligt, at sende den samme original til flere destinationer i én arbejdsgang. Maskinen gemmer (husker) originalerne der skal sendes midlertidigt i hukommelsen, og gentager efterfølgende automatisk opkald og overførsel til de indstillede destinationer.

#### **R**BEMÆRK

Når du anvender en gruppe for destination, kan du sende originaler til op til 100 destinationer i én arbejdsgang.

Du kan anvende denne funktion sammen med underadressekommunikation og forsinket overførsel.

Når der er valgt direkte transmission, skifter den til hukommelsesoverførsel på tidspunktet for overførslen.

# <span id="page-31-1"></span>1 **Vælg tasten [FAX].**

## 2 **Angiv destinationen.**

#### **Indtast faxnummeret.**

#### **BEMÆRK**

Hvis [**DestIndtast (fax)**] er indstillet til [**Forbyd**], er det ikke muligt at indtaste et faxnummer direkte. Vælg destinationen fra adressebogen eller med one-touch tasterne.

Se *engelsk FAX Operation Guide*

1 Indtast faxnummeret til det modtagende system.

### **<b>R**BEMÆRK

Du kan indtaste op til 64 tegn.

Indtast antal vha. taltasterne.

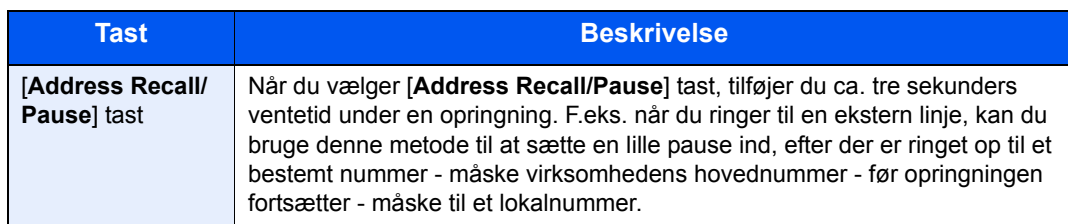

#### 2 Vælg tasten [**OK**].

Der kan indtastes et andet faxnummer.

#### **<b>REMÆRK**

Når [**Til**] er valgt i [**Tjek ny modt.**], vises en bekræftelsesskærm for det indtastede faxnummer. Indtast samme faxnummer igen, og vælg tasten [**OK**].

Maskinens *Betjeningsvejledning* 

## **Vælg destination fra adressebogen.**

- 1 Vælg tasten [**Address Book**].
- 2 Vælg destinationen.
- 3 Vælg tasten [**OK**]. For at tilføje destinationer skal du gentage trin 2 til 3.

#### **<b>BEMÆRK**

Se følgende for detaljerede oplysninger om adressebogen:

**◆ [Vælg fra adressebogen \(side 3-9\)](#page-29-0)** 

#### **Valg af destination med one-touch-tasten**

Tryk på alle de one-touch-taster, der er registreret destinationer, som du skal bruge, til.

#### **<b>BEMÆRK**

Se følgende for detaljerede oplysninger om one-touch-tasten:

- [Valg med One-touch knappen \(side 3-10\)](#page-30-0)
- 3 **Tryk på tasten [Start] efter valg af alle destinationer.**

# <span id="page-33-0"></span>**Login/Logud**

# <span id="page-33-1"></span>**Login når Brugerlogon administration er aktiveret**

Når brugerlogon administration er aktiveret, skal du indtaste et anvender-id og adgangskode for at anvende maskinen.

# <span id="page-33-2"></span>**Log på**

## 1 Indtast brugernavn til logon.

1 Hvis denne skærm vises under betjening, vælg tasten [**OK**], når kolonnen for indtastning af brugernavn til logon er valgt.

### <span id="page-33-3"></span>**<b>BEMÆRK**

- Hvis [**Netv.godkend.**] er valgt som brugergodkendelsesmetode, vises [**Menu**]. Vælg [**Menu**], og vælg [**Login type**] derefter kan du vælge godkendelsesdestination, såsom [**Lokal godkend.**] eller [**Netv.godkend.**].
- Vælg [**Menu**], og vælg [**Domæne**]. Du kan nu vælge fra de registrerede domæner.
- 2 Indtast brugernavn til logon ved hjælp af de numeriske taster, og vælg tasten [**OK**].

#### **<b>REMÆRK**

Hvis "Login operation" er [**Vælg tegn**], vises en skærm til indtastning af detaljer, der vælges fra de tegn, som kommer på meddelelsesdisplayet.

- Maskinens *Betjeningsvejledning*
- **►** [Indtastningsmetode for tegn \(side 7-2\)](#page-61-2)

### Indtast adgangskoden til logon.

- 1 Vælg adgangskoden til logon, og vælg tasten [**OK**].
- 2 Indtast adgangskoden til logon, og vælg tasten [**OK**].
	- $\rightarrow$  [Indtastningsmetode for tegn \(side 7-2\)](#page-61-2)

# 3 Vælg [Logon].

**Log af**

Authentication/ Logout

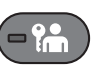

For at logge af denne maskine, tryk på tasten [**Authentication/Logout**] for at vende tilbage til skærmbilledet til indtastning af brugernavn/adgangskode til logon.

Brugerne logges automatisk af i følgende tilfælde:

- Når maskinen går i dvaletilstand.
- Når Automatisk nulstilling er aktiveret.

# <span id="page-34-0"></span>**Login når jobregnskab er aktiveret**

Når jobregnskab er aktiveret, skal du indtaste et konto-id når du anvender maskinen.

# **Log på**

<span id="page-34-1"></span>Indtast konto-id'en i konto-id skærmbilledet ved hjælp af taltasterne, og tryk på tasten [**OK**].

# **BEMÆRK**

- Tryk på tasten [**Clear**], hvis du har indtastet et forkert tegn, og indtast konto-id'en igen.
- Hvis det indtastede konto-id ikke passer med et registreret id, vil der lyde et advarselsbip og der kan ikke logges på. Indtast det korrekte konto-id.
- Ved at trykke på [**Tæller**] kan du få oplysninger om antallet af udskrevne og scannede sider.

**Log af**

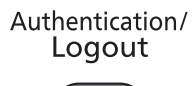

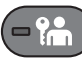

Tryk dernæst på tasten [**Authentication/Logout**] for at vende tilbage til skærmbilledet til indtastning af konto-id'en.

# <span id="page-35-1"></span><span id="page-35-0"></span>**Modtagelse af fax** 4

#### Dette kapitel indeholder følgende emner:

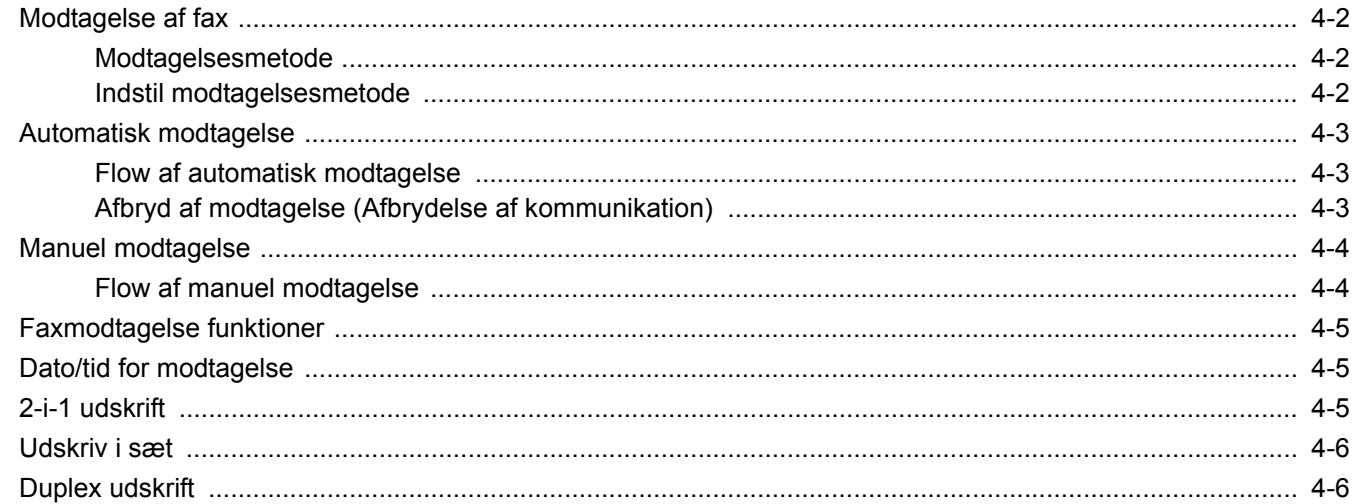

# <span id="page-36-3"></span><span id="page-36-0"></span>**Modtagelse af fax**

Hvis du udelukkende vil bruge maskinen til faxer, så den ikke modtager telefonopkald, skal du indstille maskinen til automatisk modtagelse. Ingen særlig handling kræves, når du modtager faxer.

# <span id="page-36-4"></span><span id="page-36-1"></span>**Modtagelsesmetode**

Metoden for modtagelse af faxer på maskinen er vist nedenfor.

- Automatisk (Normal)
- Automatisk (Fax/tlf.) (Se  $5-2$ .)
- Automatisk  $(TAD)$  (Se  $5-4.$ )
- Manuel (Se  $\frac{4-4}{1}$ .)

# <span id="page-36-2"></span>**Indstil modtagelsesmetode**

#### 1 **Vis skærmen.**

[**System Menu/Counter**] key > [**▲**] [**▼**] key > [**FAX**] > [**OK**] key > [**▲**] [**▼**] key > [**Modtagelse**] > [**OK**] key > [**▲**] [**▼**] key > [**Modt. indstil.**] > [**OK**] key

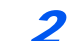

## 2 **Vælg modtagelsesmetode.**

1 Vælg modtagelsesmetode.

For automatisk modtagelse af fax vælges [**Automatisk**].

2 Vælg tasten [**OK**].

# <span id="page-37-0"></span>**Automatisk modtagelse**

# <span id="page-37-1"></span>**Flow af automatisk modtagelse**

## **Modtagelsen vil nu begynde**

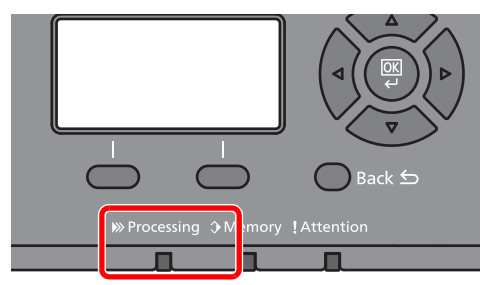

Når der kommer en fax ind, vil [**Processing**] indikatoren blinke og modtagelsen begynder automatisk.

## **<b>R**BEMÆRK

Når en telefon (kommercielt tilgængeligt produkt) er tilsluttet til maskinen, starter modtagelse efter telefonen har ringet.

Du kan ændre, hvor mange gange ringetonen skal ringe.

<span id="page-37-4"></span>Se *engelsk FAX Operation Guide*

#### **Hukommelsesmodtagelse**

Når maskinen ikke kan udskrive en fax pga. papirmangel eller papirstop, gemmer den midlertidigt de modtagne originaler i billedhukommelsen. Når maskinen igen kan udskrive, påbegyndes udskrivning.

Antallet af sider der kan gemmes, afhænger af siderne. Som en generel retningslinje, kan omkring 256 eller flere A4-sider med normal opløsning gemmes.

Under hukommelsesmodtagelse, vises udskriftsjob af modtagne faxer under udskriftsjob på statusskærmbilledet. For at udskrive de modtagne originaler, skal du lægge nyt papir i eller fjerne papir, der sidder i klemme.

Se følgende for statusskærmen:

Maskinens *Betjeningsvejledning*

# 2 **Udskrivning af modtagne faxer**

Modtagne originaler udskrives til den øverste bakke med forsiden nedad.

# <span id="page-37-3"></span><span id="page-37-2"></span>**Afbryd af modtagelse (Afbrydelse af kommunikation)**

Når du afbryder overførsel eller modtagelse ved at tage telefonstikket ud under kommunikationen, skal du benytte følgende fremgangsmåde.

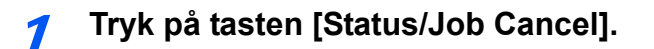

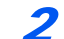

## 2 **Afbrydelse af kommunikation.**

[**▲**] [**▼**] key > [**FAX**] > [**OK**] key > [**Ej linje**] Når kommunikationen afbrydes, stopper modtagelsen.

# <span id="page-38-3"></span><span id="page-38-2"></span><span id="page-38-0"></span>**Manuel modtagelse**

Med denne metode kan du modtage faxer ved at vælge [**Man.modt**], efter du har bekræftet, at der er opnået telefonforbindelse til afsendersystemet.

### **REMÆRK**

For at bruge manuel modtagelse, skal et håndsæt (fås i handelen) være forbundet til maskinen, og modtagelsestilstand skal ændres til manuel modtagelse. Se følgende for yderligere oplysninger om ændring til manuel tilstand:

*Engelsk FAX Operation Guide*

Hvis du sætter et telefonsæt (tilgængeligt i handlen) til maskinen, kan du modtage originaler, efter du har snakket med den person, der befinder sig ved afsendersystemet.

 $\rightarrow$  [Manuel modtagelse \(side 5-7\)](#page-47-1) [Funktion for fjernomskifter \(side 5-8\)](#page-48-1)

# <span id="page-38-1"></span>**Flow af manuel modtagelse**

### 1 **Telefonen ringer.**

Nå der er et indgående opkald, afgiver telefonen der er tilkoblet til maskinen en ringetone.

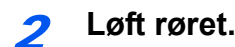

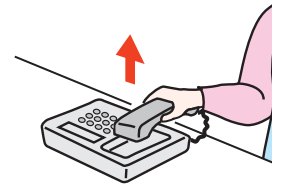

Løft røret til telefonen.

## 3 **Kontrollér om telefonlinjen er forbundet til faxen i afsendersystemet.**

Hvis destinationen er en fax, vil du høre bløde biplyde. Hvis en person svarer, kan du tale med personen.

## 4 **[FAX] key > [On Hook] key > [Man.modt]**

Modtagelse vil starte.

#### **<b>R**BEMÆRK

Når du bruger et telefonsæt der kan sende tonesignaler, anvend telefonen til at starte modtagelse af originaler med funktionen for fjernskift.

Se *engelsk FAX Operation Guide*

### 5 **Læg røret på.**

Når modtagelse starter, læg røret tilbage på plads.

# <span id="page-39-0"></span>**Faxmodtagelse funktioner**

Modtagelsesmetode og fax udskriftmetode kan indstilles.

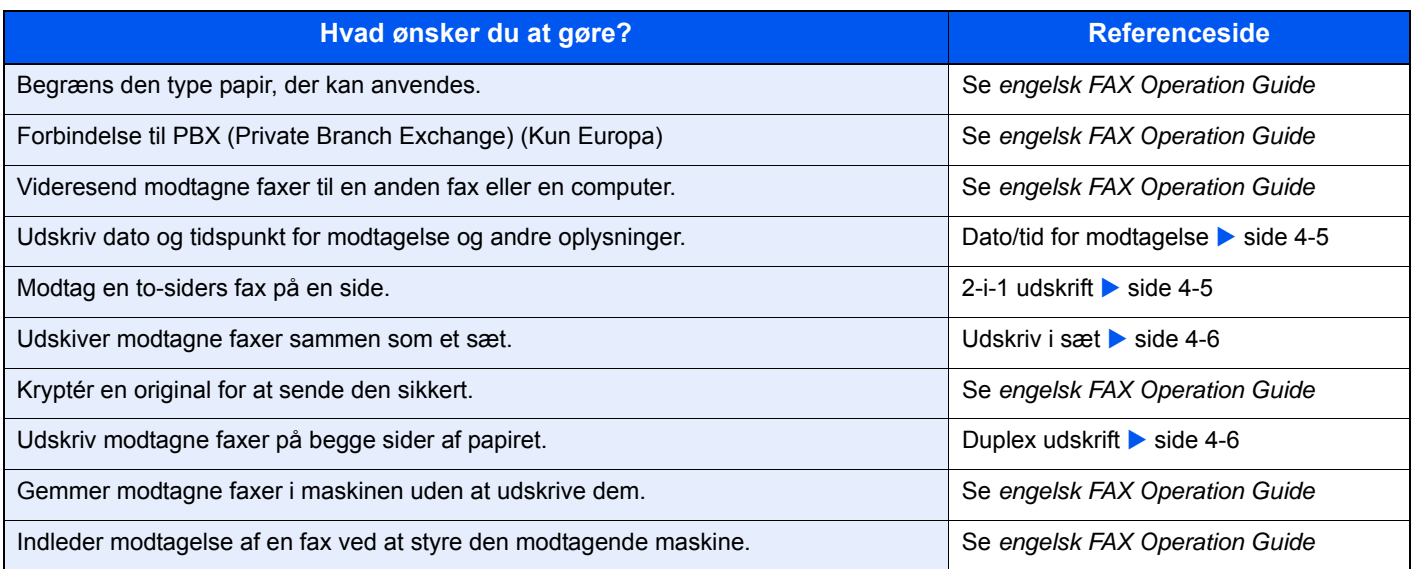

# <span id="page-39-4"></span><span id="page-39-1"></span>**Dato/tid for modtagelse**

Dato/klokkeslæt for modtagelse tilføjer dato og tidspunkt for modtagelsen, afsenderoplysninger og antal sider øverst på hver side, når modtaget fax udskrives. Det er praktisk i forhold til at bekræfte modtagelsestidspunktet, hvis faxen er fra en anden tidszone.

## **<b>BEMÆRK**

Når de modtagne faxdata videresendes efter hentning fra hukommelsen, tilføjes dato/tid for modtagelse ikke til de fremsendte data.

Når de modtagne data skal udskrives på delte sider, udskrives dato/tid for modtagelsen kun på første side. Det udskrives ikke på de efterfølgende sider.

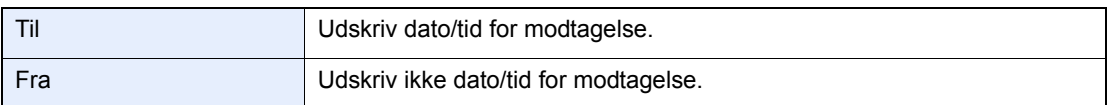

Se følgende for flere oplysninger om konfigurationsindstillinger:

<span id="page-39-3"></span>*Engelsk FAX Operation Guide*

# <span id="page-39-2"></span>**2-i-1 udskrift**

Når du modtager flere sider Statement eller A5 format original, udskriver denne funktion 2 sider af originalen på éen gang på et Letter eller A4 ark papir. Hvis du vælger 2-i-1 modtagelse og duplex udskrivning samtidigt, frakobles 2-i-1 modtagelse.

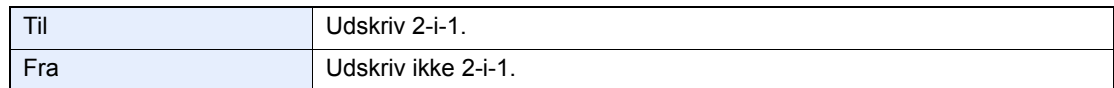

Se følgende for flere oplysninger om konfigurationsindstillinger:

*Engelsk FAX Operation Guide*

# <span id="page-40-0"></span>**Udskriv i sæt**

Når en flersidet fax modtages, udskrives siderne i sæt efter alle siderne er modtaget.

<span id="page-40-3"></span>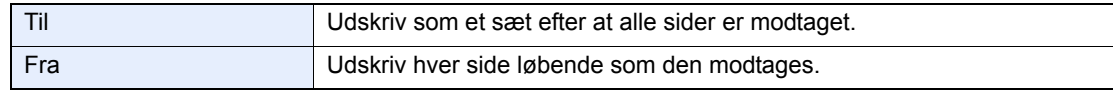

Se følgende for flere oplysninger om konfigurationsindstillinger:

<span id="page-40-2"></span>*Engelsk FAX Operation Guide*

# <span id="page-40-1"></span>**Duplex udskrift**

Når flere modtagne sider af data har samme bredde, kan de blive udskrevet på begge sider af papir, der har samme bredde som dataene.

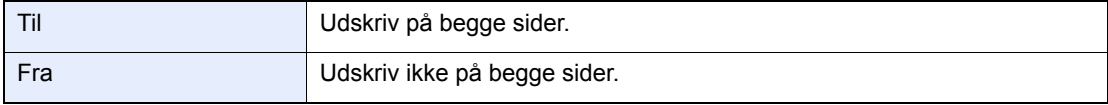

Se følgende for flere oplysninger om konfigurationsindstillinger:

*Engelsk FAX Operation Guide*

# <span id="page-41-0"></span>5

# **Anvendelse af** praktiske faxfunktioner

Dette kapitel indeholder følgende emner:

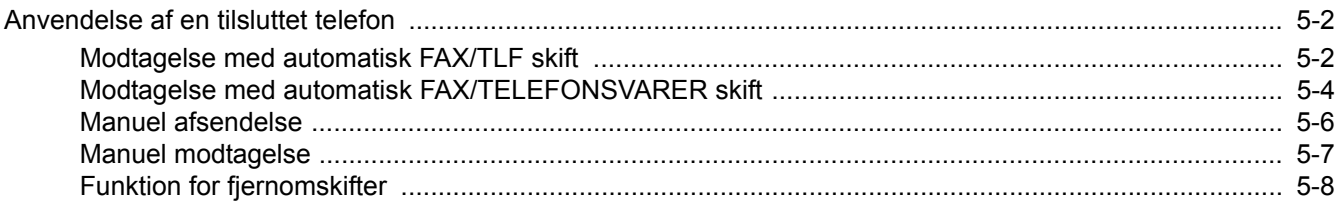

# <span id="page-42-0"></span>**Anvendelse af en tilsluttet telefon**

Det er muligt at tilslutte en telefon (en kommercielt tilgængelig enhed) til denne maskine, og bruge forskellige funktioner.

# <span id="page-42-2"></span><span id="page-42-1"></span>**Modtagelse med automatisk FAX/TLF skift**

Denne form for modtagelse er praktisk, hvis du bruger både telefon og fax på den samme telefonlinje. Når der er blevet sendt faxoriginaler, modtager maskinen dem automatisk, og hvis den anden part ringer fra en telefon, siger maskinen en ringetone, der opfordrer brugeren til at svare.

#### <span id="page-42-3"></span>**VIGTIGT**

**For at bruge modtagelse med automatisk skift mellem fax og telefon er det nødvendigt at forbinde et telefonsæt (tilgængeligt i handlen) til maskinen.**

**Efter telefonen har ringet det forvalgte antal gange, tvinges den anden part til at betale et opkaldsgebyr, selv om det modtagende system ikke svarer.**

#### **Modtagesituationer**

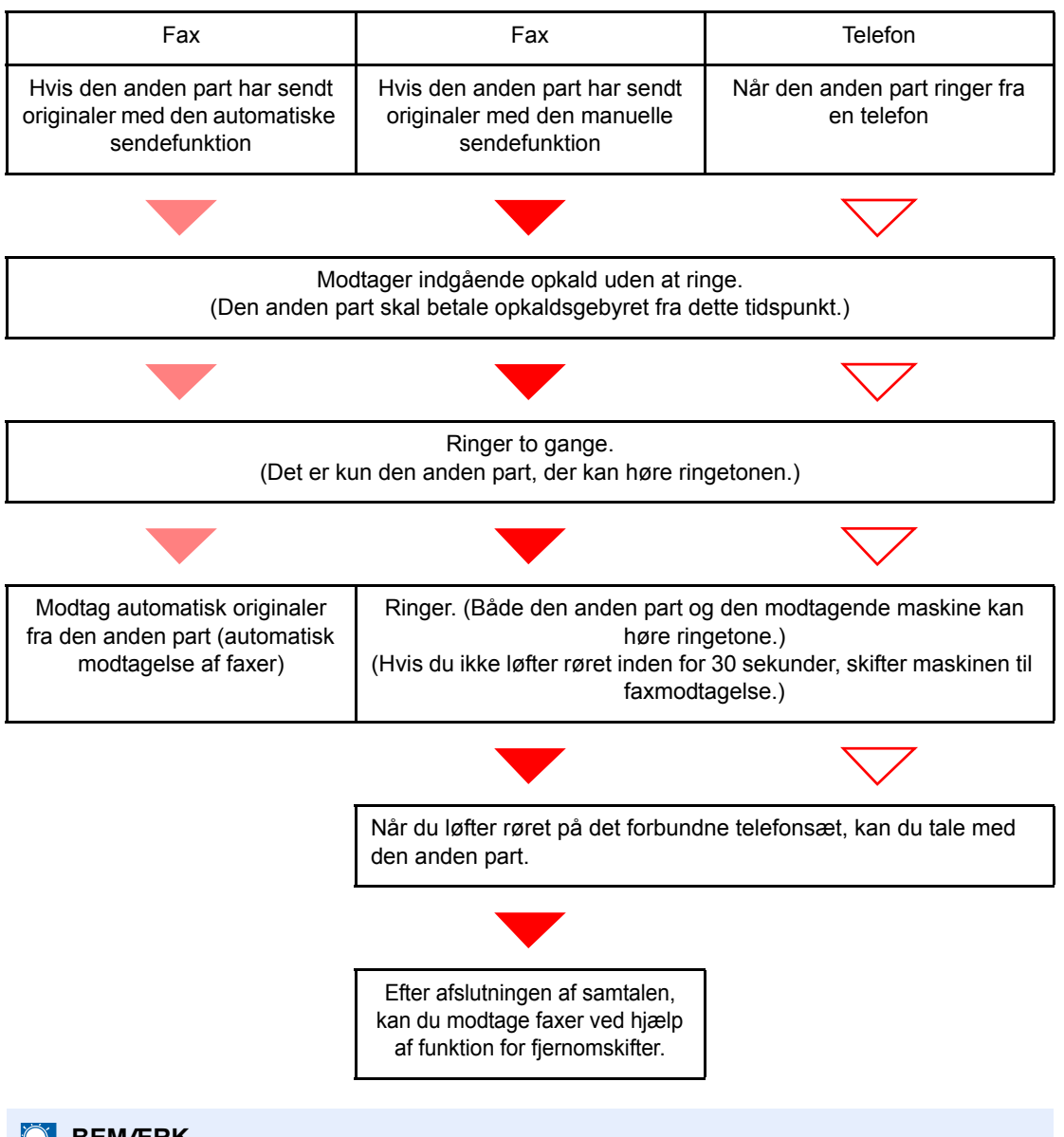

#### **R**BEMÆRK

Ved afslutningen af samtalen kan du også modtage faxer ved hjælp af funktion for fjernomskifter.

[Funktion for fjernomskifter \(side 5-8\)](#page-48-0)

#### **Klargøring:**

Vælg [**Aut.(fax/tlf.)**]. Se *engelsk FAX Operation Guide*

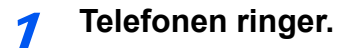

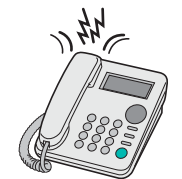

Den forbundne telefon laver en ringetone.

#### **<b>R**BEMÆRK

Du kan ændre, hvor mange gange ringetonen skal ringe.

Se *engelsk FAX Operation Guide*

#### 2 **Besvar opkaldet.**

**Når opkaldet kommer fra en telefon**

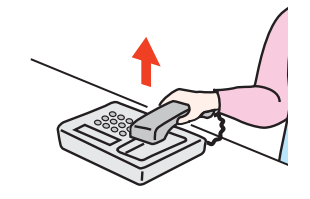

1 Maskinen laver en ringetone, der opfordrer brugeren til at svare. Løft røret på telefonen inden for 30 sekunder.

#### **<b>BEMÆRK**

Hvis du ikke løfter røret inden for 30 sekunder, skifter maskinen til faxmodtagelse.

2 Tal med den anden part.

#### **<b>BEMÆRK**

Ved afslutningen af samtalen kan du også modtage faxer ved hjælp af funktion for fjernomskifter.

[Funktion for fjernomskifter \(side 5-8\)](#page-48-0)

#### **Når opkaldet kommer fra en faxmaskine**

Maskinen begynder at modtage faxoriginalerne.

# <span id="page-44-1"></span><span id="page-44-0"></span>**Modtagelse med automatisk FAX/TELEFONSVARER skift**

Denne form for modtagelse er praktisk, hvis du bruger både telefonsvarer og fax. Når der bliver sendt faxoriginaler, modtager maskinen dem automatisk, og når opkaldet kommer fra en telefon, underlægges maskinen den forbundne telefonsvarers funktioner. Derfor kan den anden part lægge en besked, hvis brugeren ikke er ved faxmaskinen.

#### <span id="page-44-2"></span>**VIGTIGT**

**Når du anvender automatiske FAX/Telefonsvarer omskifter for modtagefunktionen, og der er tavshed i mindst 30 sekunder inden der er gået et minut, efter at maskinen har modtaget et opkald fra den anden part, starter maskinens funktion for stilhedsdetektion, og maskinen skifter til faxmodtagelse.**

#### **<b>BEMÆRK**

For at bruge modtagelse med automatisk skift mellem fax og telefonsvarer er det nødvendigt at forbinde et telefonsæt med tilknyttet telefonsvarer (tilgængeligt i handlen) til maskinen.

For detaljer om f.eks. at svare på beskeder, henviser vi til den pågældende telefonsvarers betjeningsvejledning.

Indstil antal gange, maskinen ringer, så det er højere end det antal gange, telefonsvareren ringer.

Se *engelsk FAX Operation Guide*

#### **Modtagesituationer**

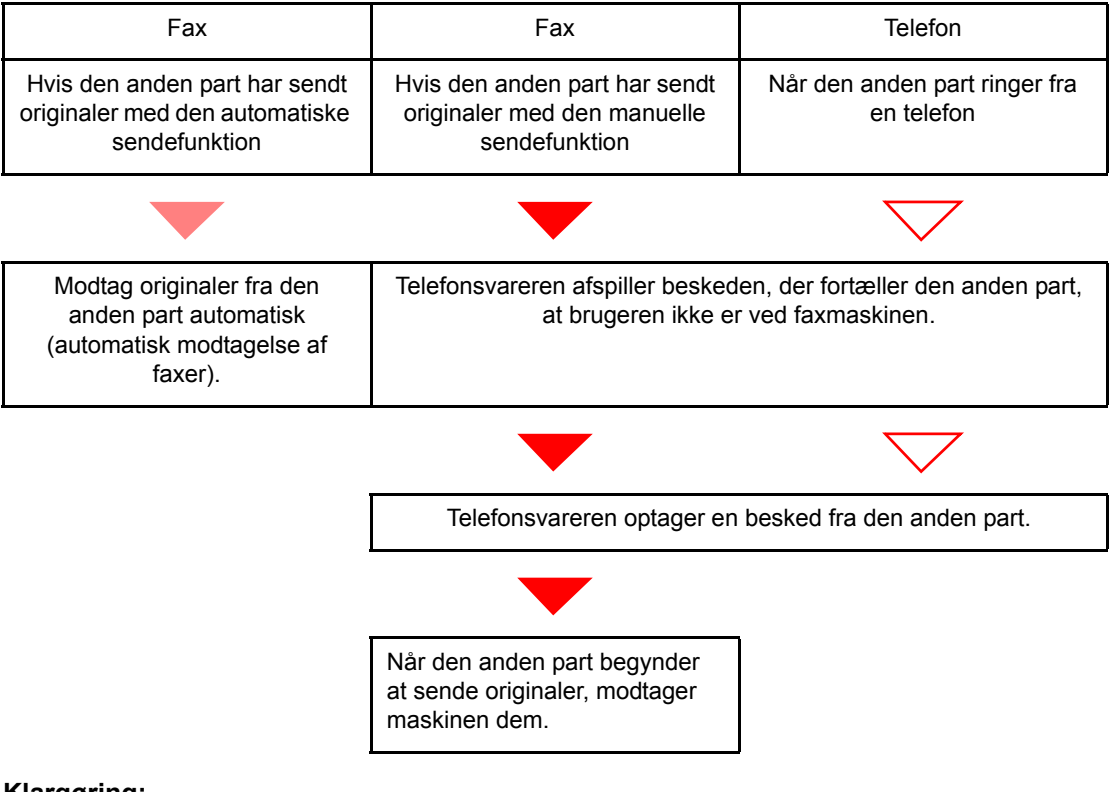

#### **Klargøring:**

#### Vælg [**Automatisk**].

Se *engelsk FAX Operation Guide*

1 **Telefonen ringer.**

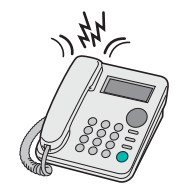

Den forbundne telefon ringer det forvalgte antal gange.

#### **<b>BEMÆRK**

Hvis du løfter røret, mens telefonen stadig ringer, indtræder maskinen i den samme tilstand som ved manuel modtagelse.

 $\rightarrow$  [Manuel modtagelse \(side 5-7\)](#page-47-0)

## 2 **Telefonsvareren svarer.**

**Når opkaldet er fra en telefon, men brugeren ikke er ved faxmaskinen**

Telefonsvareren afspiller en svarmeddelelse, og begynder at optage den anden parts besked.

## **<b>BEMÆRK**

Når der har været stilhed i mindst 30 sekunder under en optagelse, skifter maskinen til faxmodtagelse.

#### **Når opkaldet kommer fra en faxmaskine**

Maskinen begynder at modtage faxoriginalerne.

# <span id="page-46-0"></span>**Manuel afsendelse**

Når du ønsker at tale med personen ved det modtagende system eller det modtagende system har brug for at skifte til fax, kan du anvende denne metode til at sende originaler.

- <span id="page-46-1"></span>1 **Anbring originalerne.**
- 2 **Ring op til destinationen.**

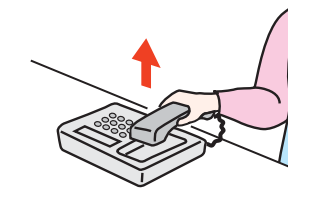

Løft håndsættet, og ring til det modtagende system.

### 3 **Kontrollér om telefonlinjen er forbundet til faxen i det modtagende system.**

Hvis destinationen er en fax, vil du høre en lang høj biplyd. Hvis en person svarer, kan du tale med personen.

# 4 **[FAX] tast > [On Hook] tast**

## 5 **Tryk på tasten [Start].**

Overførsel begynder.

## 6 **Læg røret på.**

Når afsendelse starter, læg røret tilbage på plads.

# <span id="page-47-1"></span><span id="page-47-0"></span>**Manuel modtagelse**

Modtagelse er mulig efter bekræftelse af, at telefonlinjen er tilsluttet til afsenderparten.

#### <span id="page-47-2"></span>**<b>BEMÆRK**

FAX/Automatisk modtagelse er nulstillet for modtagertilstanden på denne maskine. For at anvende manuel modtagelse, skal du skifte modtagetilstand til manuel modtagelse. Se følgende for yderligere oplysninger om ændring til manuel tilstand:

*Engelsk FAX Operation Guide*

#### 1 **Telefonen ringer.**

Nå der er et indgående opkald, afgiver telefonen der er tilkoblet til maskinen en ringetone.

## Løft røret.

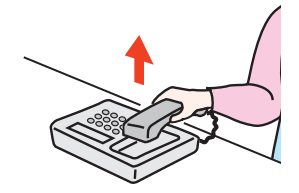

Løft røret til telefonen.

## 3 **Kontrollér om telefonlinjen er forbundet til faxen i afsendersystemet.**

Hvis destinationen er en fax, vil du høre bløde biplyde. Hvis en person svarer, kan du tale med personen.

## 4 **[FAX] tast > [On Hook] tast > [Man.modt]**

Modtagelse vil starte.

#### **<b>R**BEMÆRK

Når du bruger et telefonsæt der kan sende tonesignaler, anvend telefonen til at starte modtagelse af originaler med funktionen for fjernskift.

Se *engelsk FAX Operation Guide*

## 5 **Læg røret på.**

Når modtagelse starter, læg røret tilbage på plads.

# <span id="page-48-1"></span><span id="page-48-0"></span>**Funktion for fjernomskifter**

Du kan starte faxmodtagelse ved betjening fra den tilsluttede telefon. Denne funktion er praktisk til at anvende denne maskine og et telefonsæt (kommercielt tilgængeligt produkt) i kombination og installeret på steder fjernt fra hinanden.

#### <span id="page-48-2"></span>**<b>R**BEMÆRK

For at bruge fjernomskifter, er det nødvendigt at tilslutte en telefon med tonesignalsender (kommercielt tilgængeligt produkt) til maskinen. Men selv om det er en telefon med tonesignalsender, kan denne funktion måske ikke anvendes tilfredsstillende, afhængigt af typen af telefon. For detaljer kontakt vores agent eller forretningen hvor du købte denne maskine.

Fjernomskifteren er indstillet til 55 på fabrikken.

Fjernomskifter opkaldsnummeret kan ændres.

<span id="page-48-3"></span>Se *engelsk FAX Operation Guide*

#### **Anvend Fjernomskifter opkald**

For at påbegynde faxmodtagelse ved at bruge det forbundne telefonsæt skal du bruge følgende fremgangsmåde.

#### 1 **Den forbundne telefon laver en ringetone.**

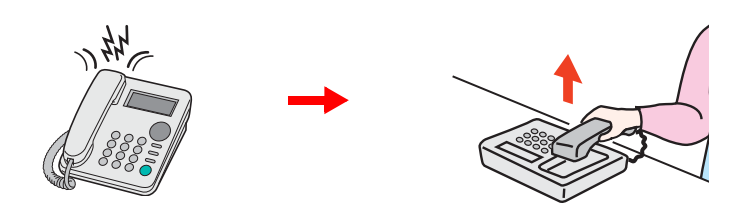

Løft røret til telefonen.

#### **<b>REMÆRK**

Du kan ændre, hvor mange gange ringetonen skal ringe.

Se *engelsk FAX Operation Guide*

### 2 **Tryk på fjernomskifter opkaldsnummeret (2 cifre).**

Når du hører faxtonen fra håndsættet, indtast det tocifrede fjernomskifter opkaldsnummer ved hjælp af opkaldsknappen på telefonen. Telefonlinjen skifter til maskinen, og modtagelsen starter.

# <span id="page-49-1"></span><span id="page-49-0"></span>Problemløsning  $\overline{\bullet}$

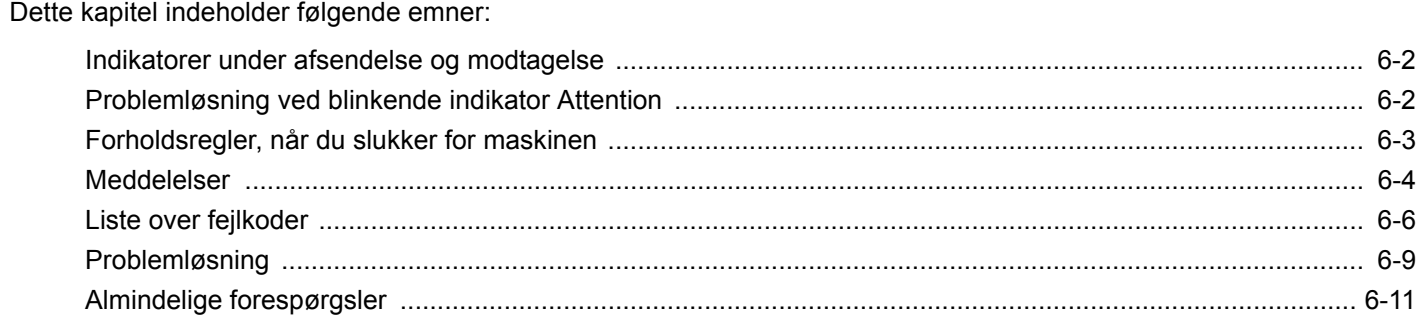

# <span id="page-50-0"></span>**Indikatorer under afsendelse og modtagelse**

Indikatorerne [**Processing**] og [**Memory**] viser status for faxoverførsel.

- Indikatoren [**Processing**] blinker under faxafsendelsen og -modtagelsen.
- Indikatoren [**Memory**] blinker, når kildedata gemmes i hukommelsen til hukommelsesoverførsel.
- Indikatoren [**Memory**] lyser op, når der er kildedata, der er gemt i hukommelsen til forsinket overførsel.

<span id="page-50-2"></span>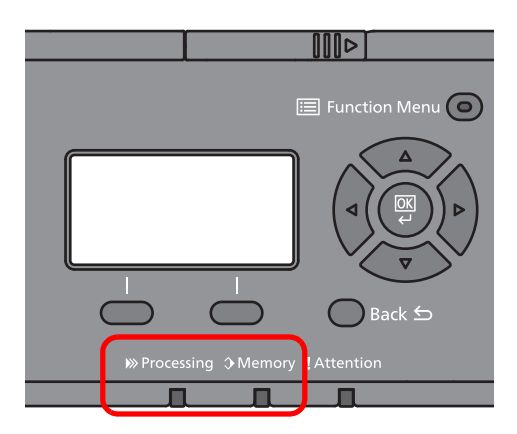

# <span id="page-50-1"></span>**Problemløsning ved blinkende indikator Attention**

Hvis indikatoren [**Attention**] blinker, kontroller displayet. Hvis meddelelsen ikke vises på displayet, kontroller følgende.

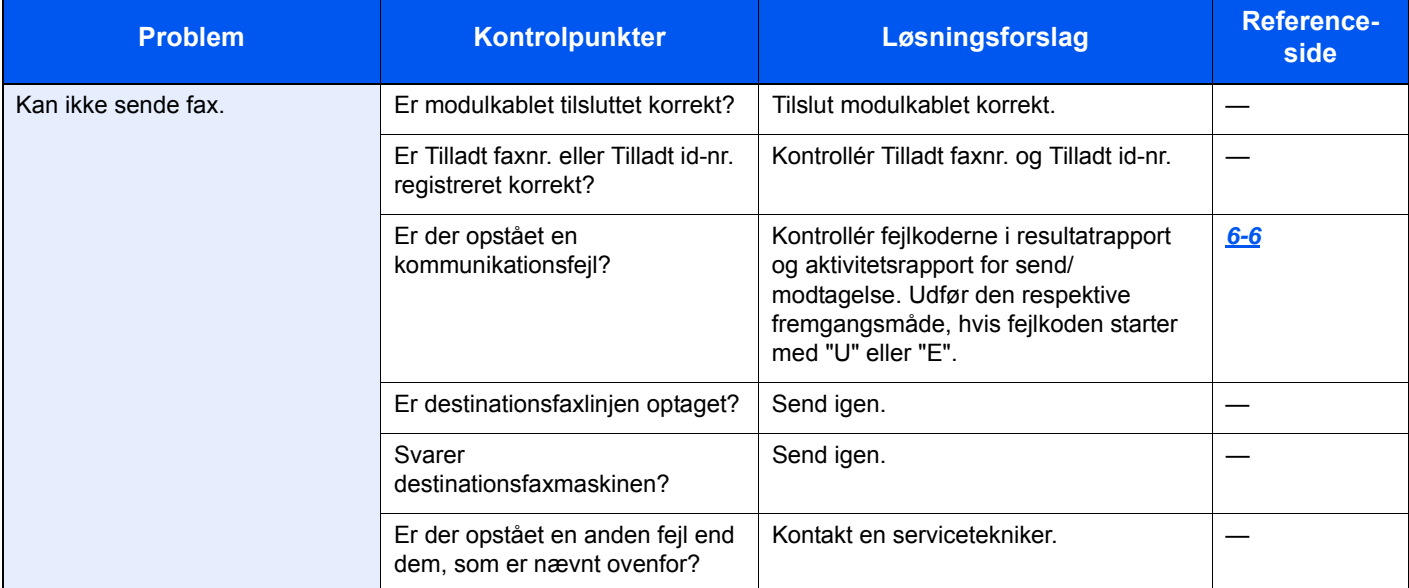

# <span id="page-51-0"></span>**Forholdsregler, når du slukker for maskinen**

Tryk på knappen Power for at slukke for maskinen. Du kan ikke automatisk modtage en fax, hvis strømmen er afbrudt.

<span id="page-51-1"></span>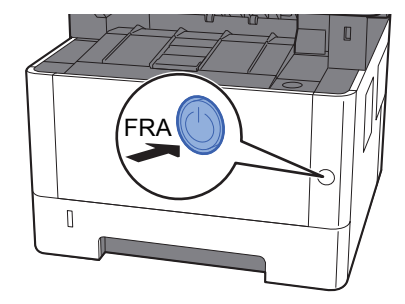

Bekræftelsesmeddelelse for slukket strøm vises. Det tager ca. 3 minutter inden den slukker ned.

Se *engelsk FAX Operation Guide*

# <span id="page-52-1"></span><span id="page-52-0"></span>**Meddelelser**

Når der opstår en fejl, viser displayet muligvis en af nedenstående beskeder. Disse hjælper dig med at indkredse og løse problemet.

## **<b>BEMÆRK**

Når der opstår en overførselsfejl, laves der en resultatrapport over afsendelser og modtagelser.

Tjek fejlkoden, der vises i rapporten, og se følgende:

 $\rightarrow$  [Liste over fejlkoder \(side 6-6\)](#page-54-0)

Hvis du vil udskrive resultatrapporten over afsendelser og modtagelser, skal du se følgende:

*Engelsk FAX Operation Guide*

Du kan også tjekke fejlkoder ved brug af aktivitetsrapporten.

Se *engelsk FAX Operation Guide*  $\blacktriangleright$ 

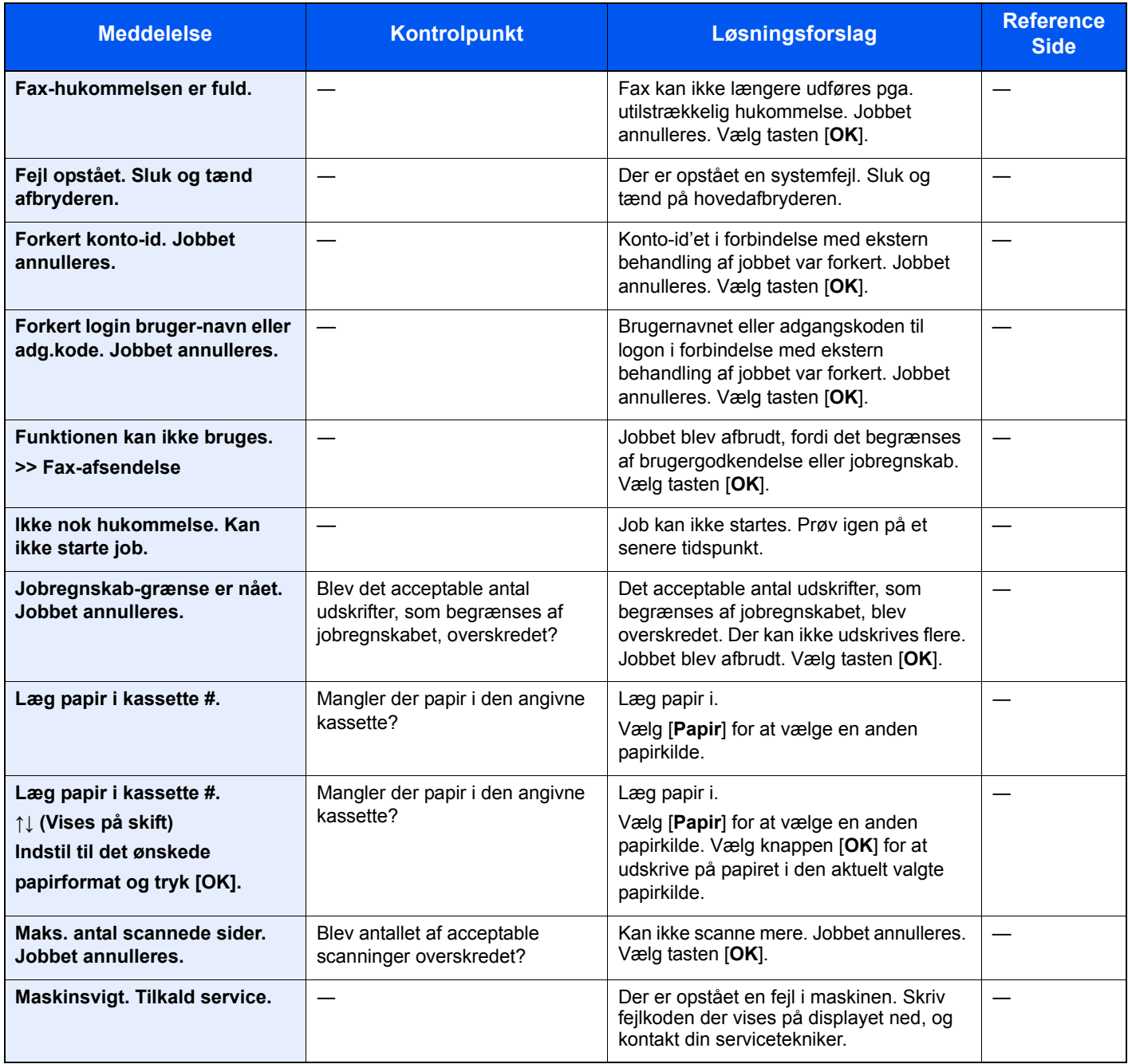

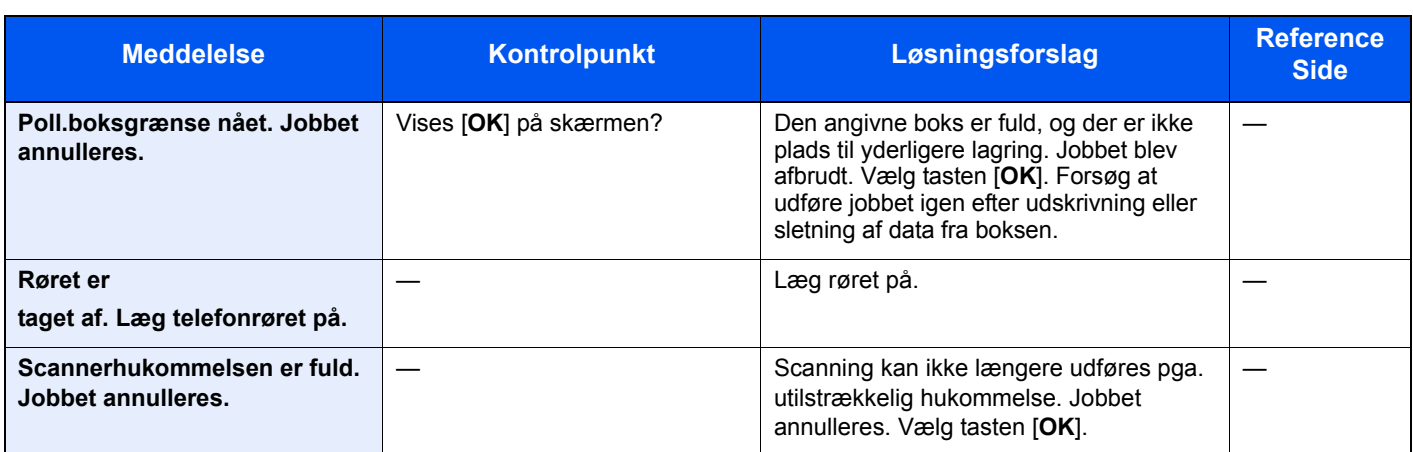

# <span id="page-54-1"></span><span id="page-54-0"></span>**Liste over fejlkoder**

Når der opstår en fejl ved overførsel, noteres en af følgende fejlkoder i resultatrapporten for sendte og modtagne faxer og i aktivitetsrapporten.

## **BEMÆRK**

Afhængig af kommunikationshastighedens opsætning, vises et "U" eller "E" i fejlkoden.

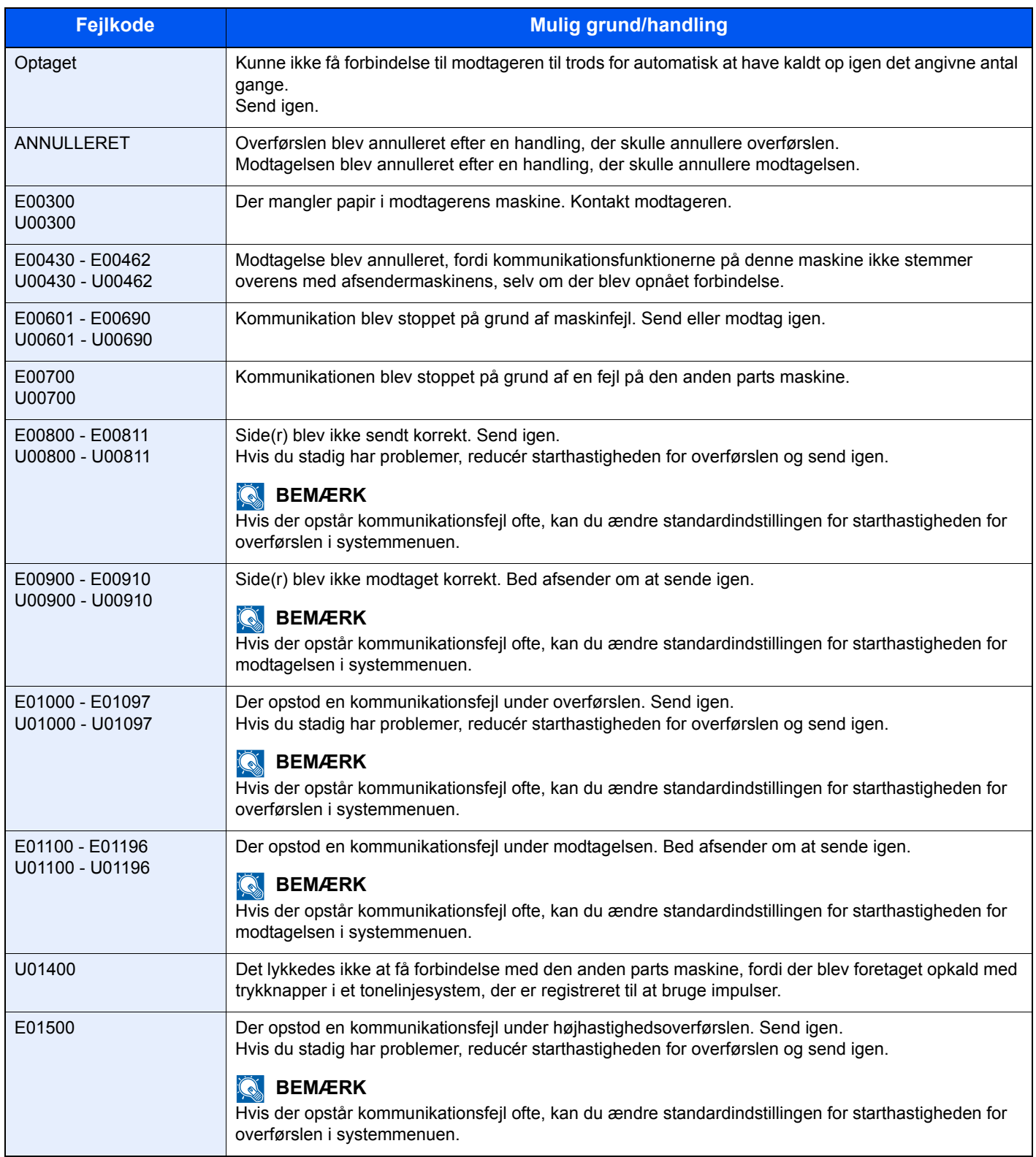

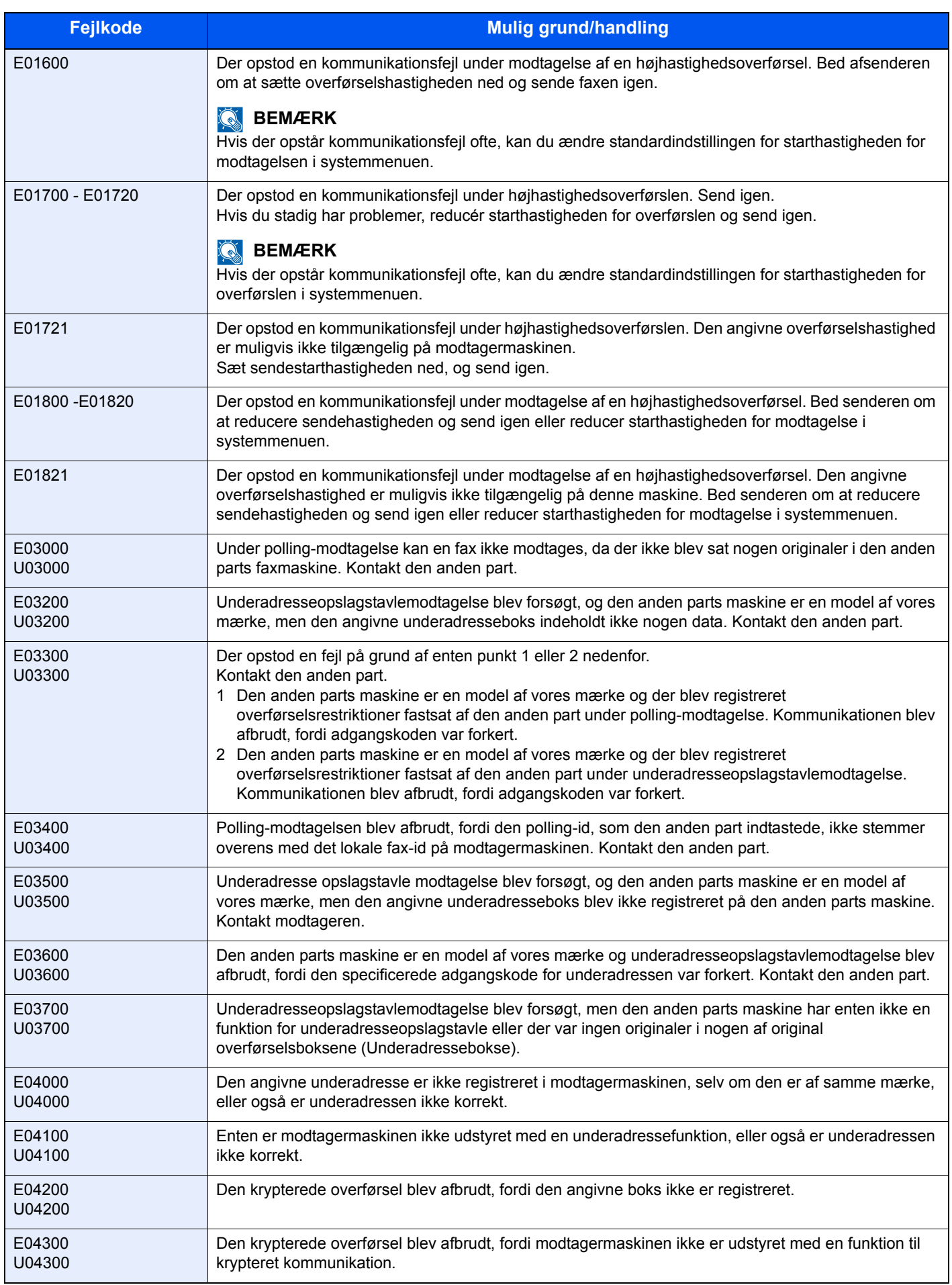

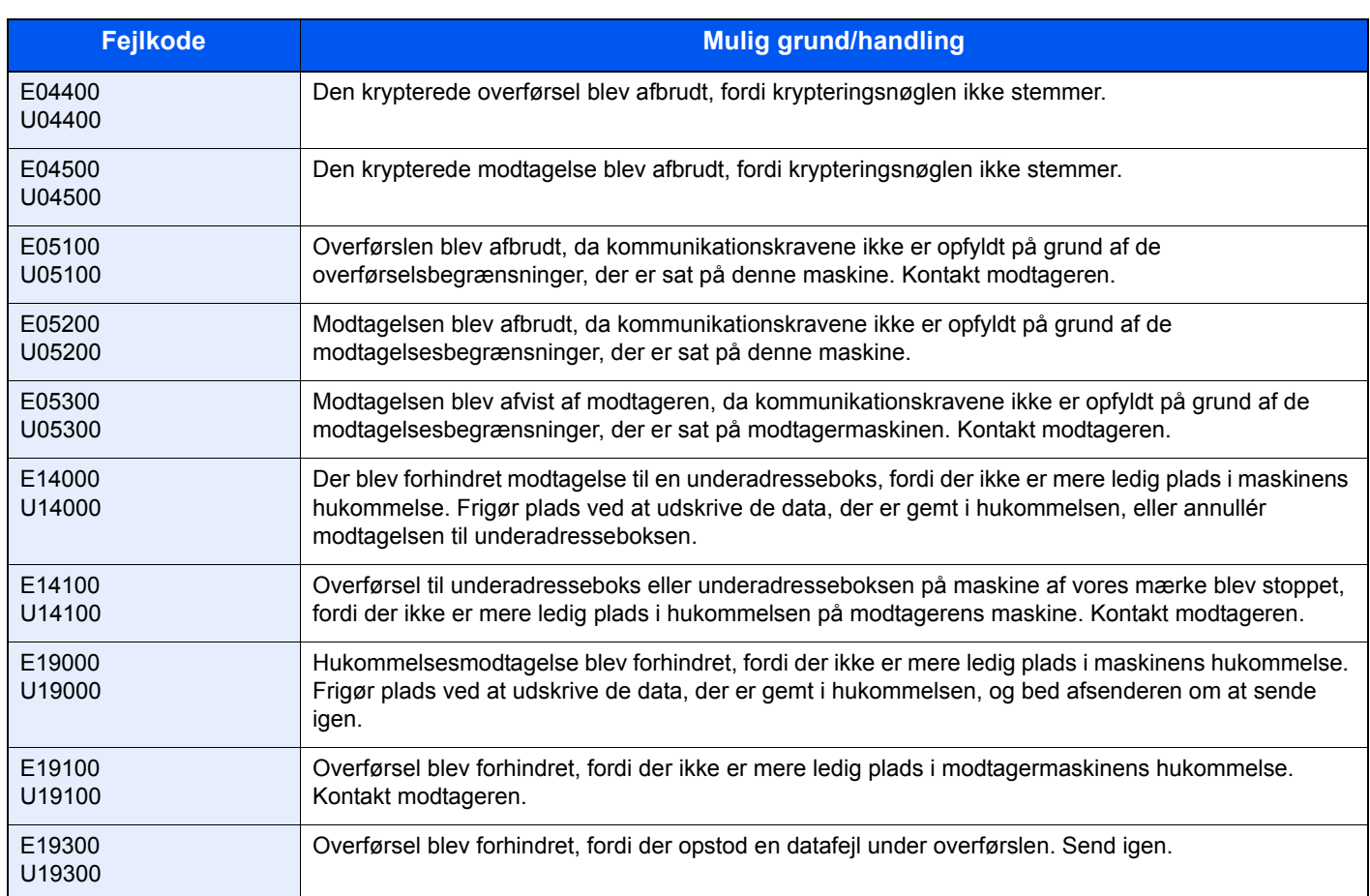

# <span id="page-57-5"></span><span id="page-57-0"></span>**Problemløsning**

Når der opstår et problem, skal du først tjekke følgende. Kontakt din forhandler eller en servicetekniker, hvis du ikke kan løse problemet.

<span id="page-57-4"></span><span id="page-57-3"></span><span id="page-57-2"></span><span id="page-57-1"></span>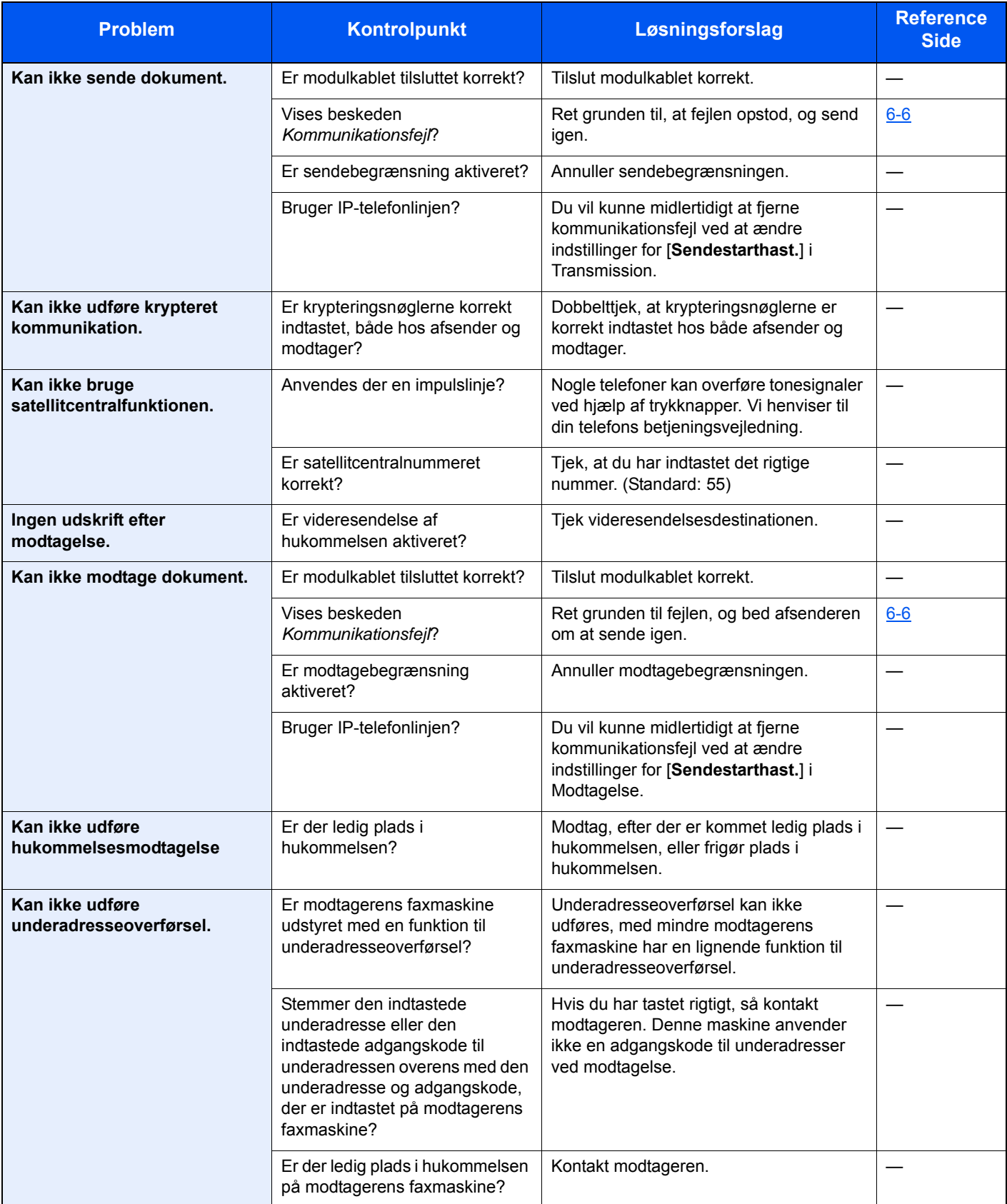

#### Problemløsning > Problemløsning

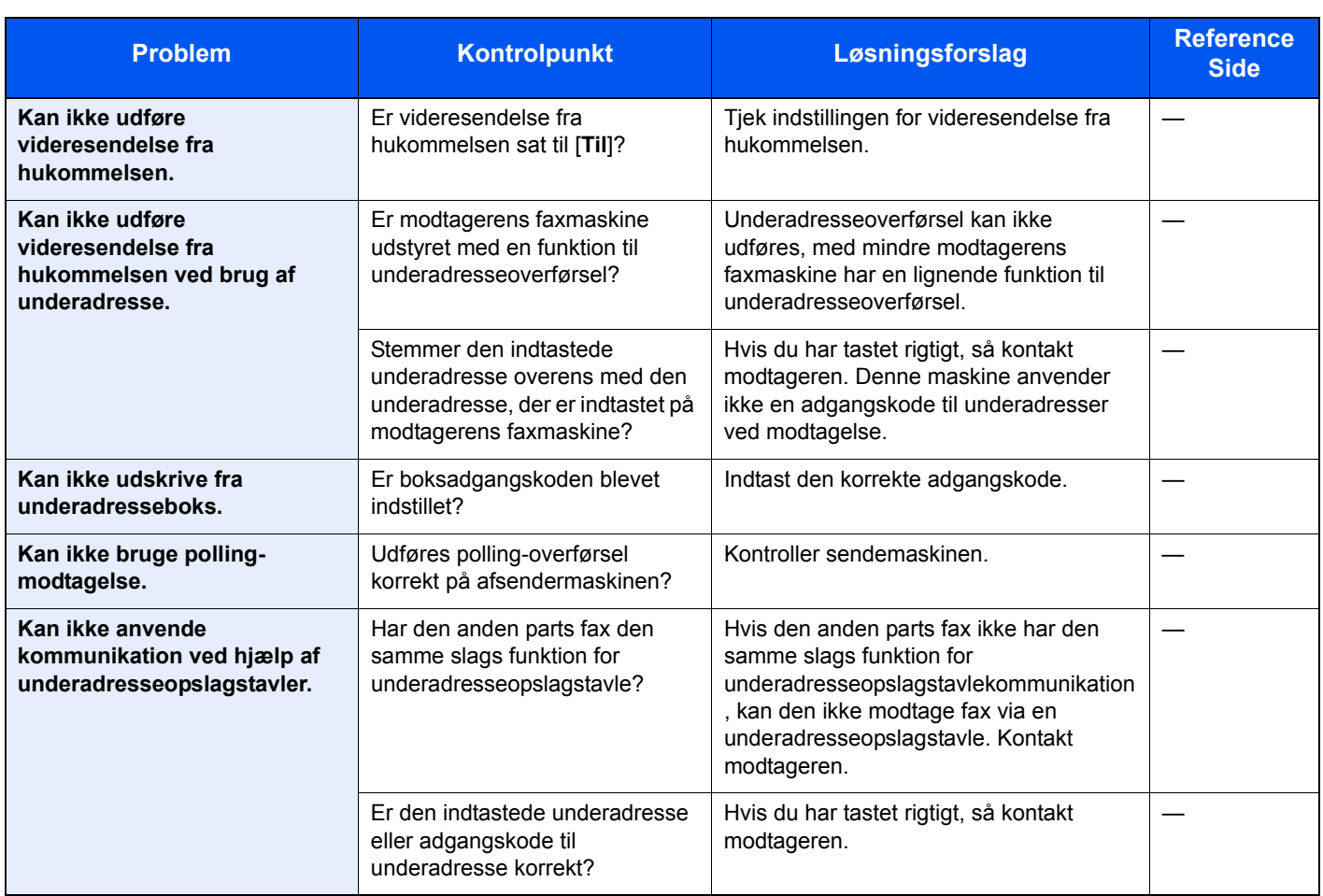

# <span id="page-59-1"></span><span id="page-59-0"></span>**Almindelige forespørgsler**

Følgende er de forespørgsler, der modtages ofte efter køb af maskinen.

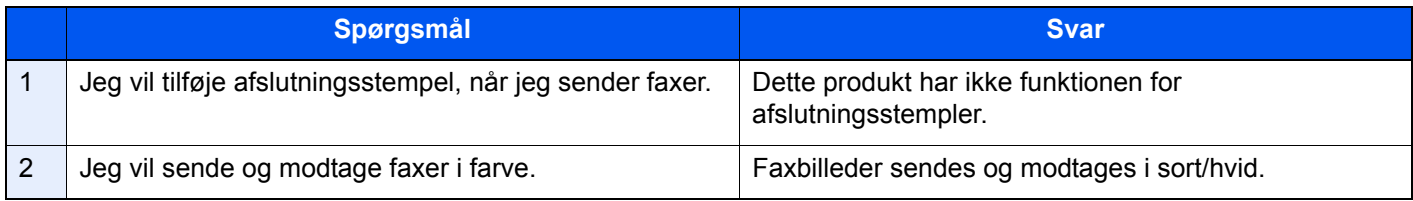

<span id="page-60-1"></span><span id="page-60-0"></span>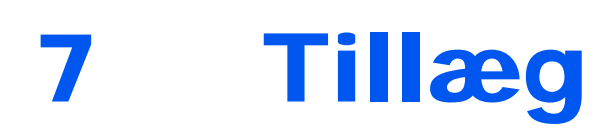

## Dette kapitel indeholder følgende emner:

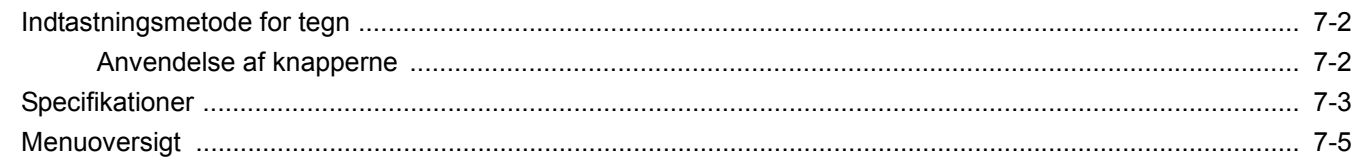

# <span id="page-61-2"></span><span id="page-61-0"></span>**Indtastningsmetode for tegn**

Dette afsnit forklarer hvordan der indtastes tegn.

# <span id="page-61-1"></span>**Anvendelse af knapperne**

Benyt følgende taster til at indtaste tegn.

<span id="page-61-3"></span>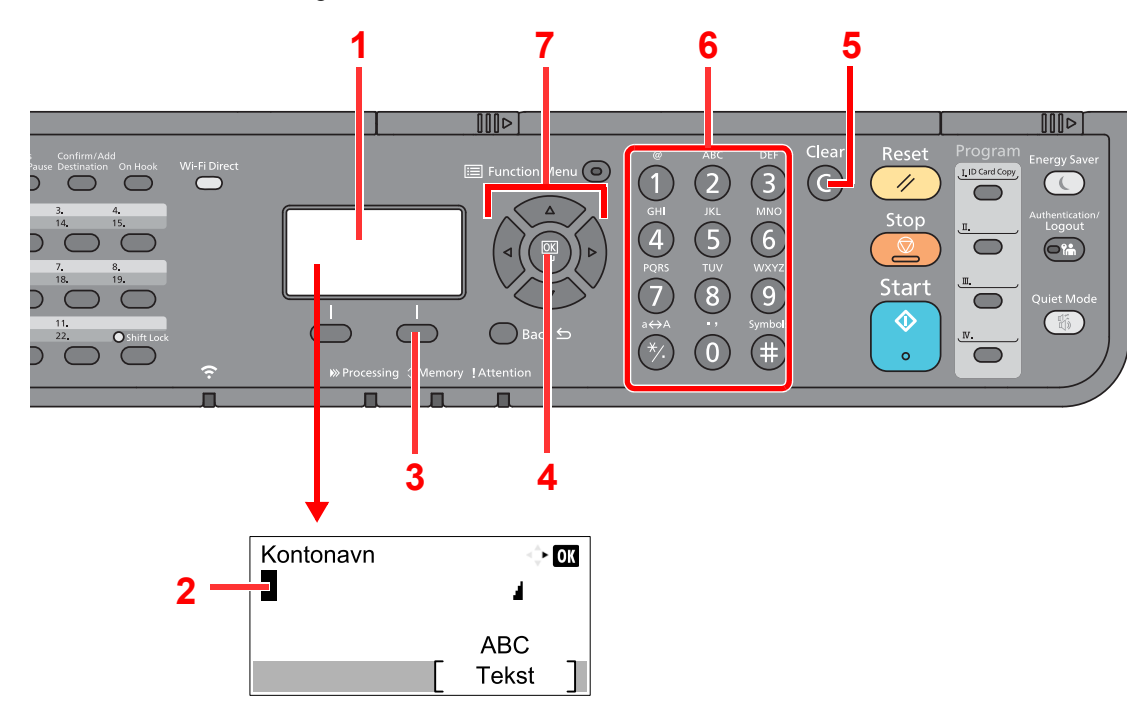

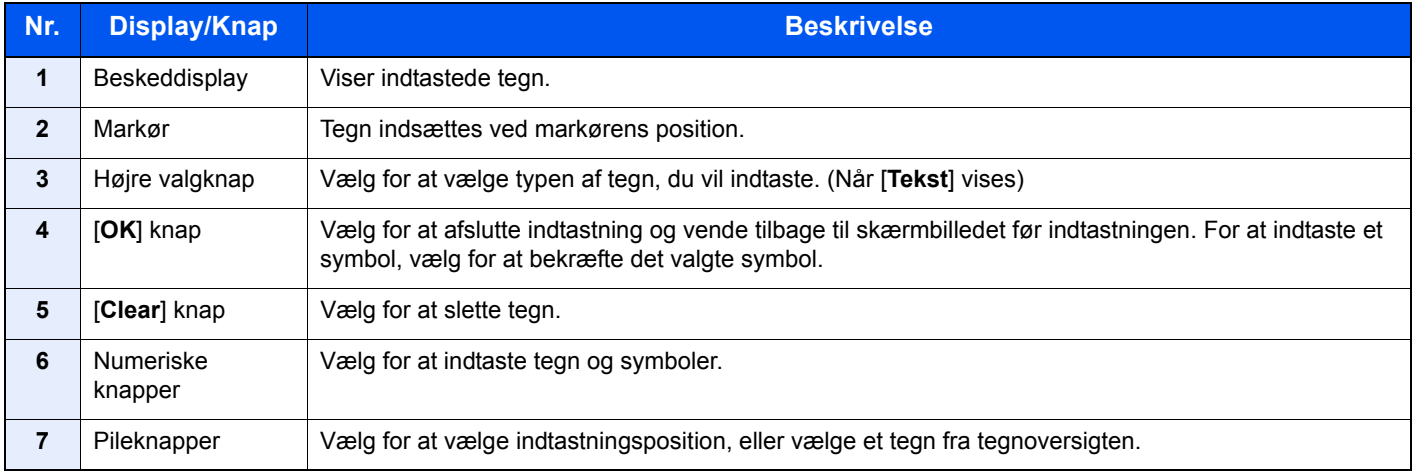

# <span id="page-62-1"></span><span id="page-62-0"></span>**Specifikationer**

### **VIGTIGT**

#### **Specifikationerne kan ændres uden forudgående varsel.**

#### **Faxfunktion**

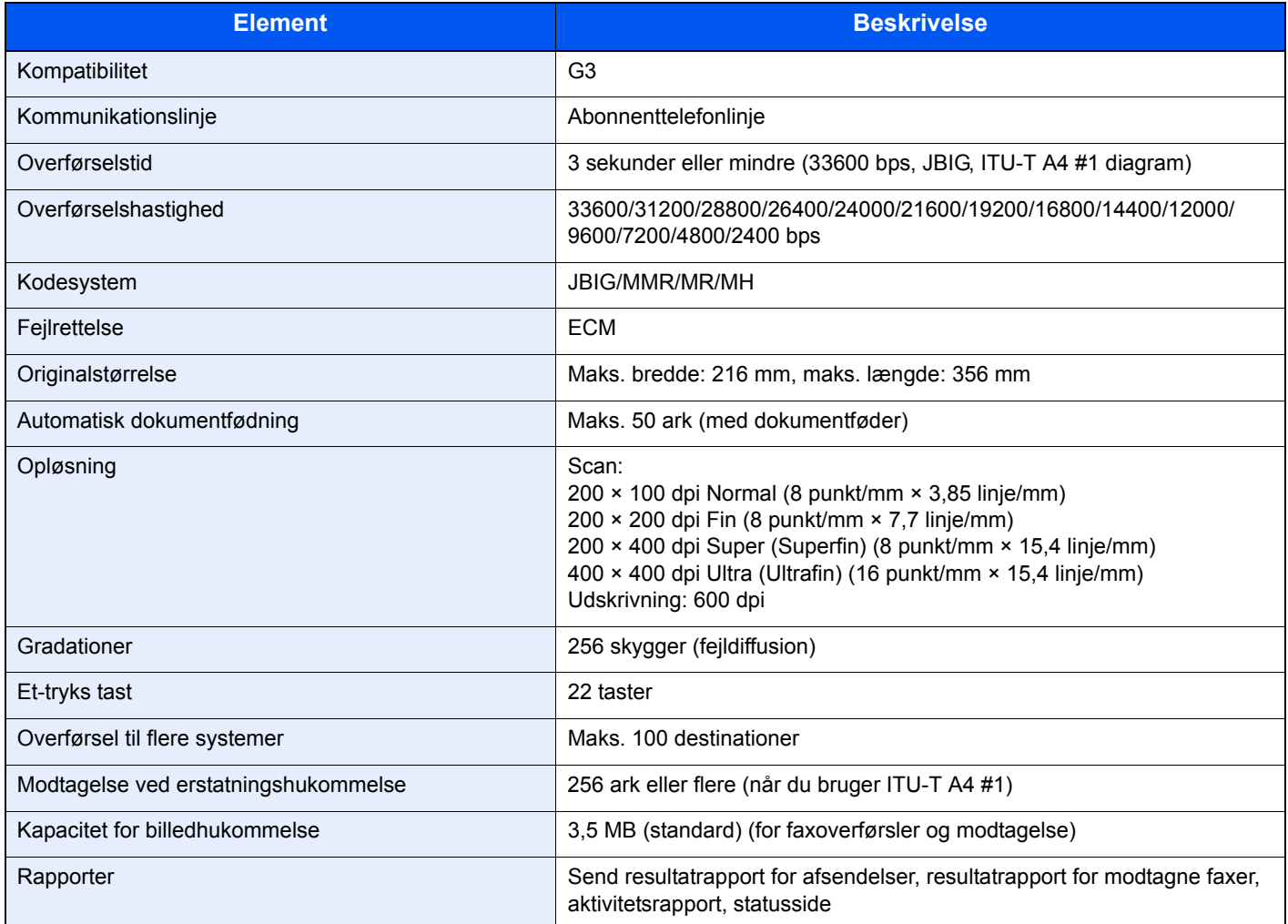

#### **Netværksfax funktioner**

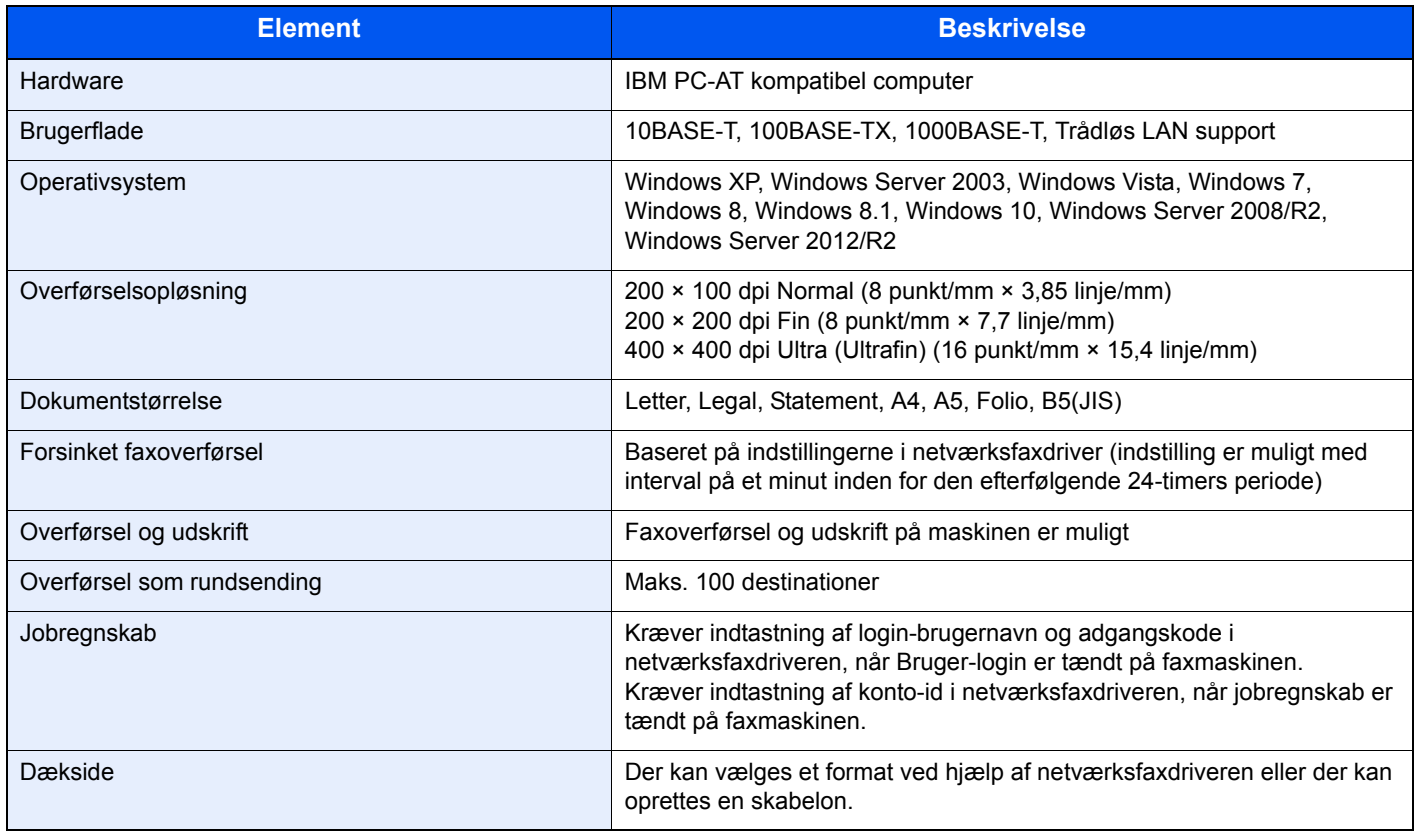

# <span id="page-64-0"></span>**Menuoversigt**

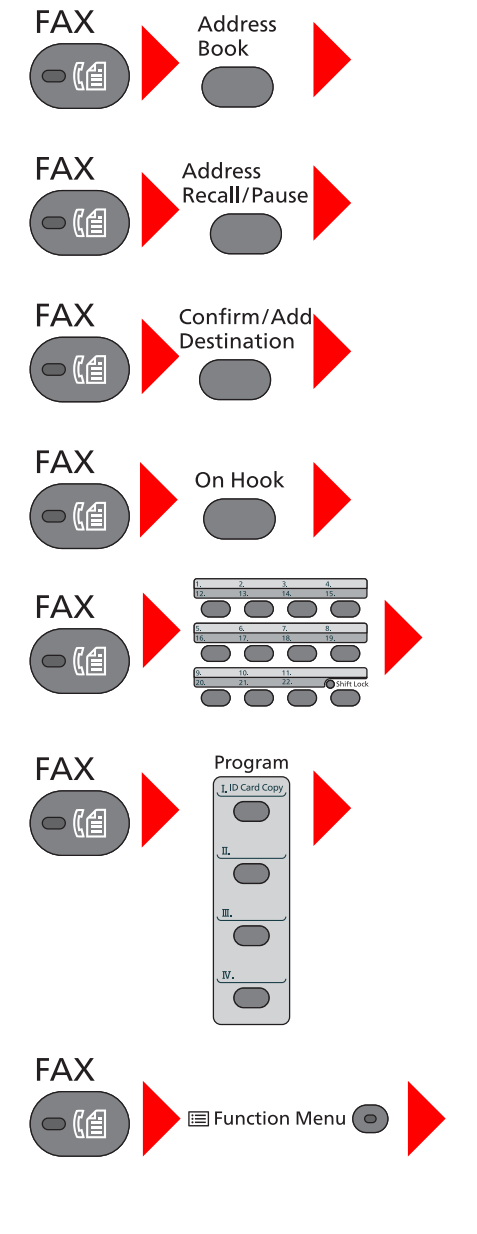

<span id="page-64-1"></span>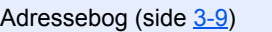

Genopkald (side [3-3\)](#page-23-1)

Kontrol og redigering af destinationer (side [3-4\)](#page-24-1)

Manuel afsendelse (se *engelsk FAX Operation Guide*)

Manuel modtagelse (side [4-4\)](#page-38-2)

One-touch-tast (side [3-10\)](#page-30-1)

Program (se *engelsk FAX Operation Guide*)

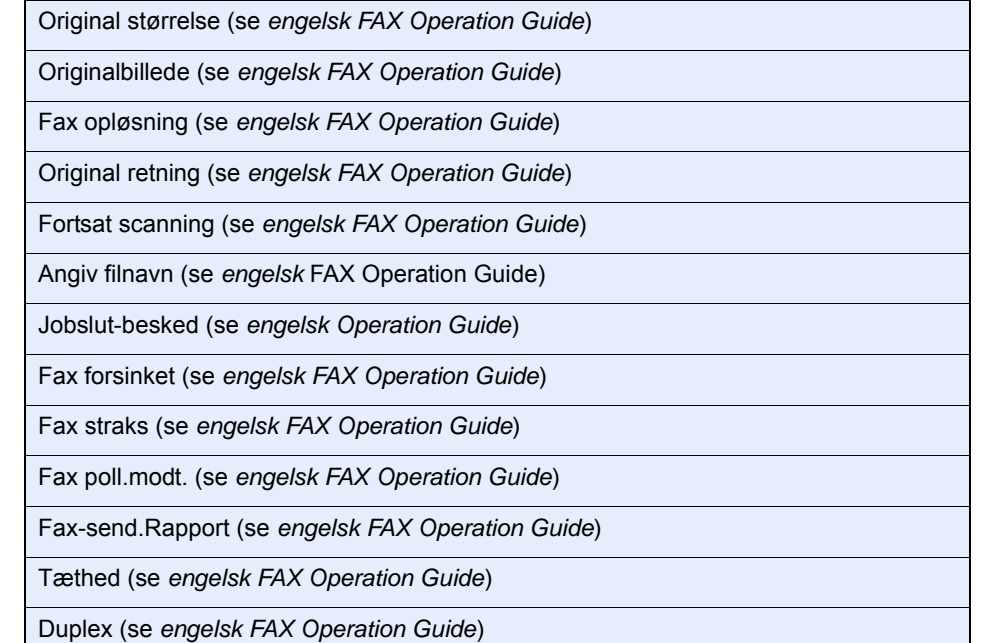

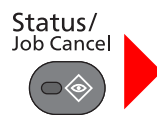

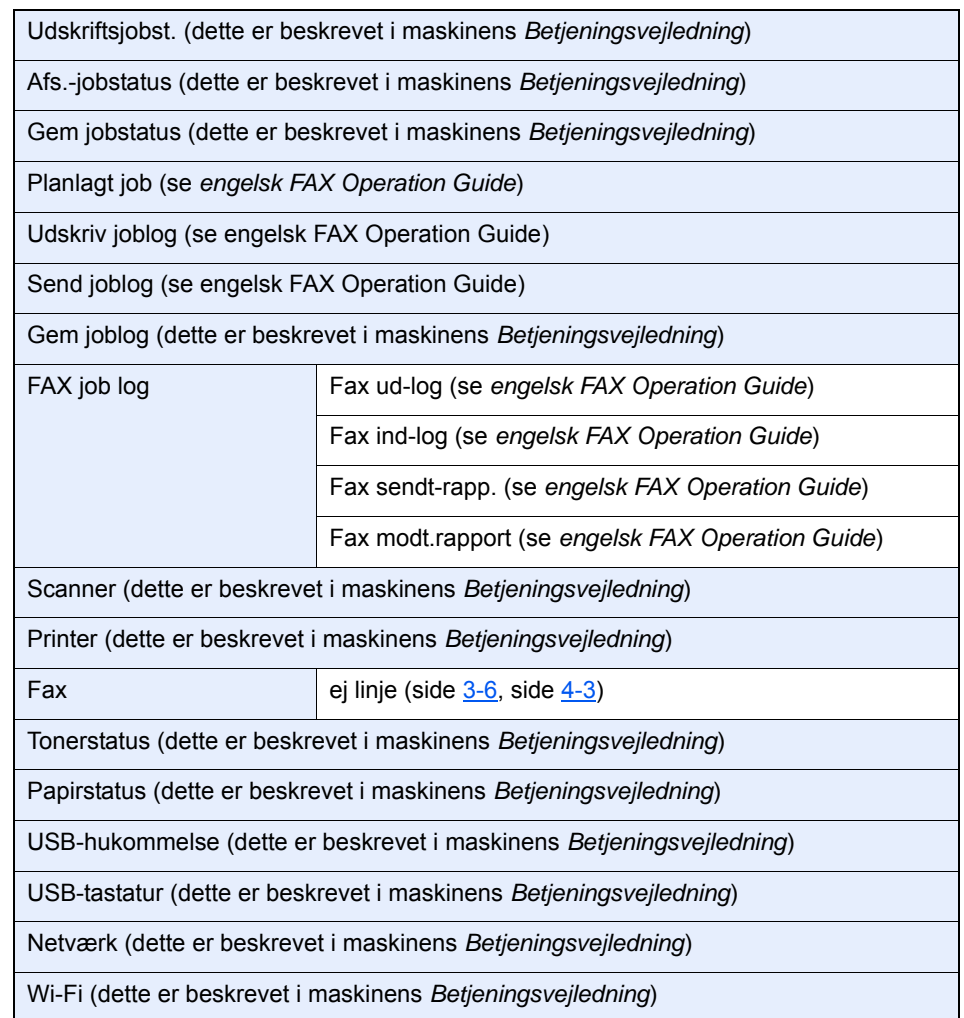

#### System Menu/ Counter

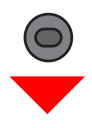

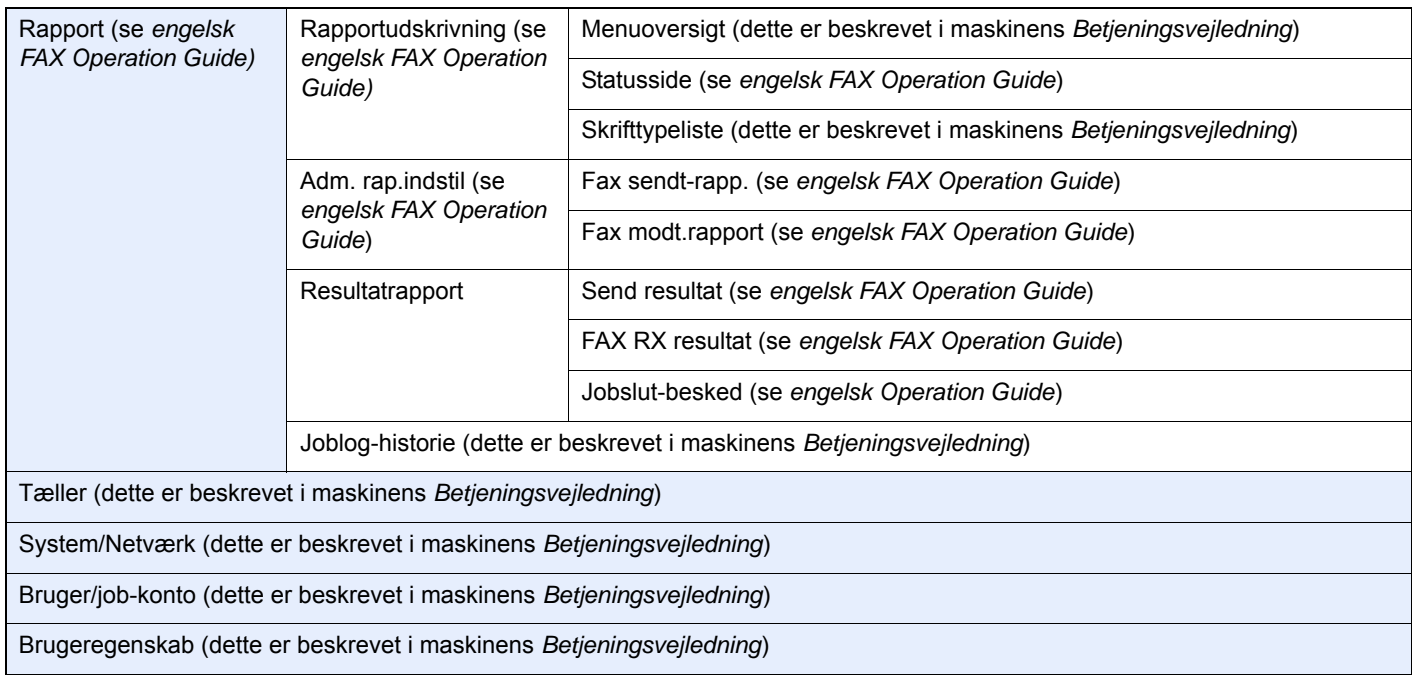

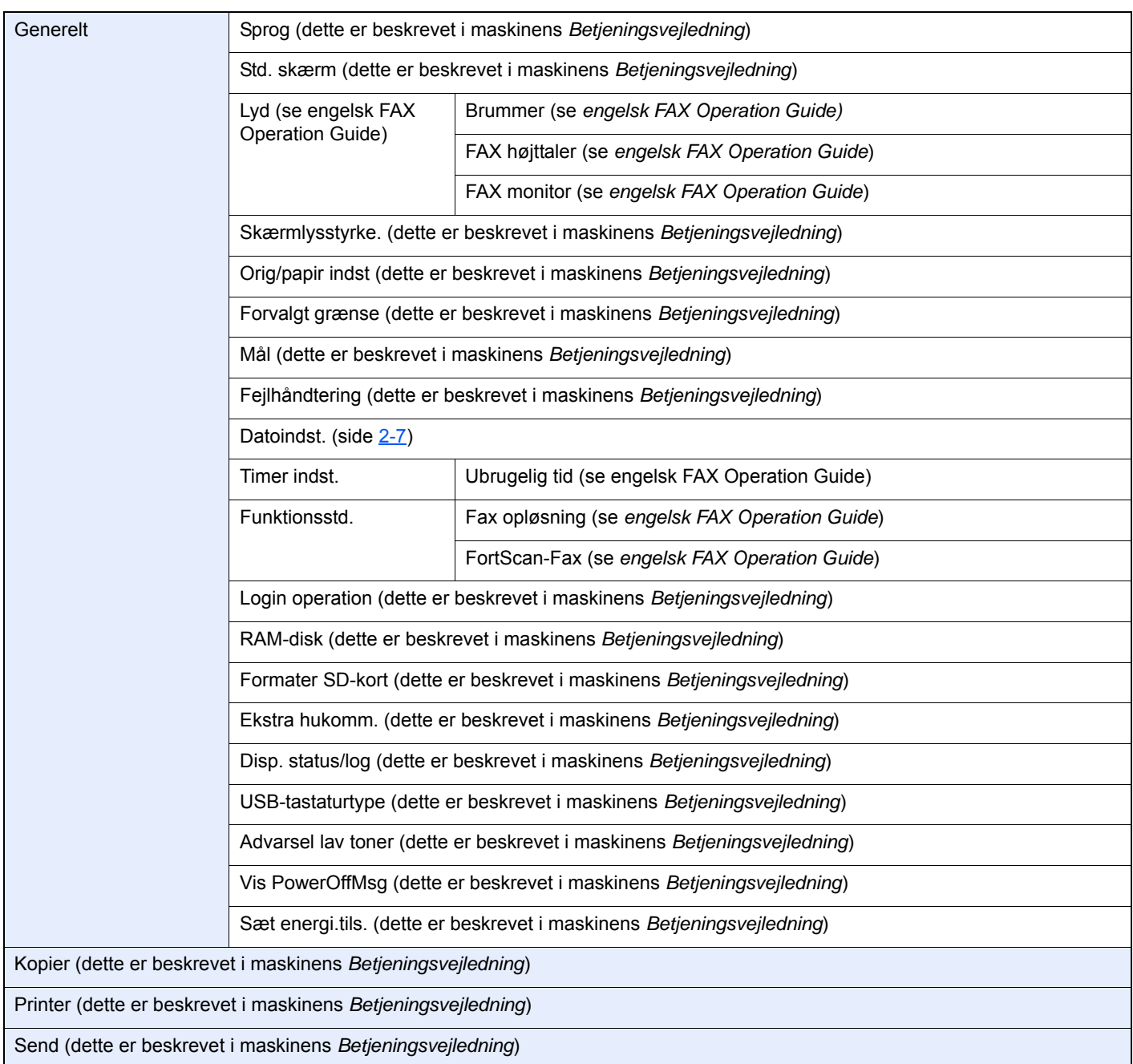

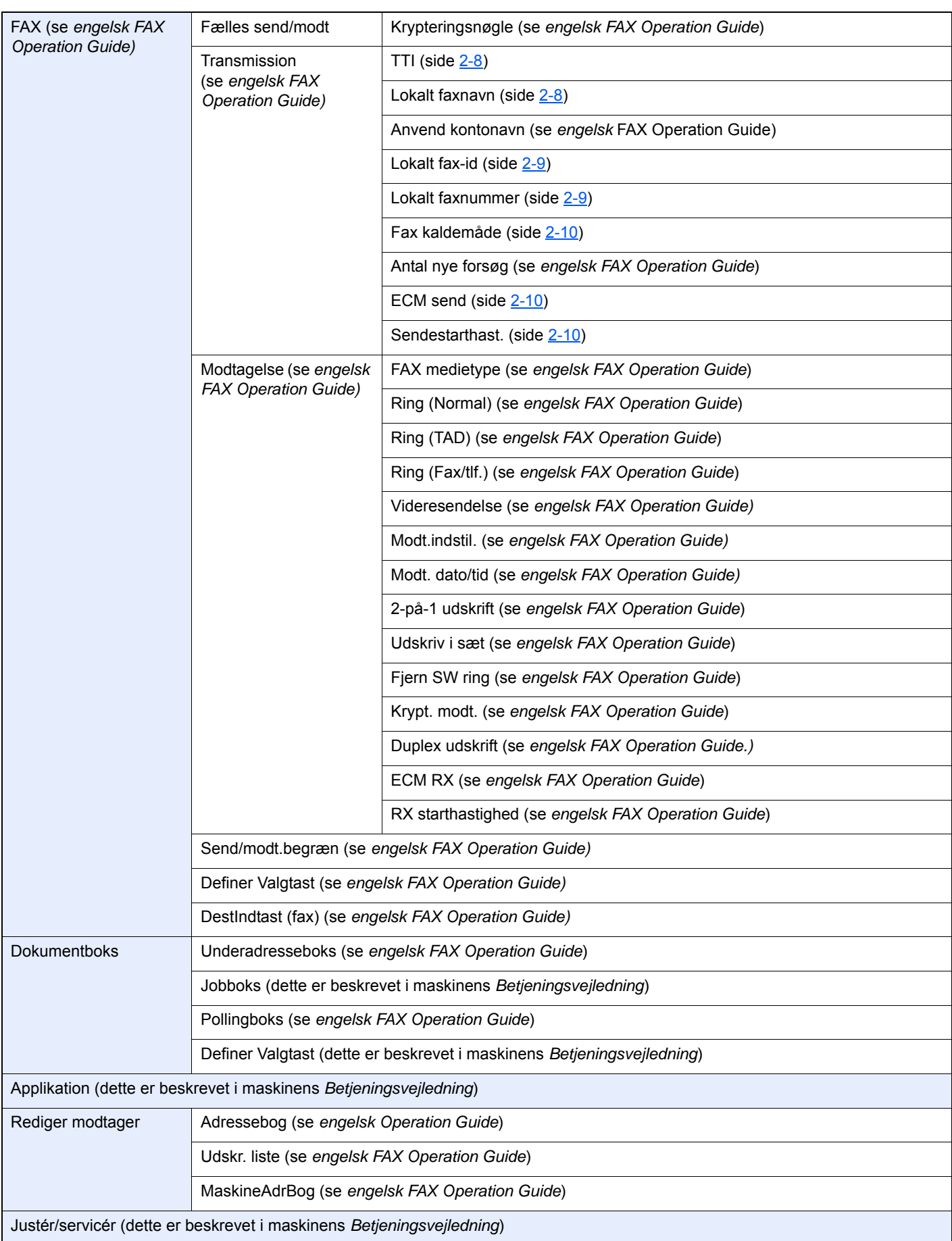

# <span id="page-68-0"></span>**Indeks**

## **Numerisk**

2-i-1 udskrift [4-5](#page-39-3)

# **A**

Administration af brugerlogon Log på [3-13](#page-33-2) Adressebog [3-9](#page-29-2) Søgning [3-9](#page-29-3) Vælg en destination [3-9](#page-29-2) Afbryd Afbryd overførsel (Afbryd kommunikation) [3-6](#page-26-2) Afsendelsesstatus [3-5](#page-25-3) Almindelige forespørgsler [6-11](#page-59-1) Anvenderregnskab Login [3-13](#page-33-3) Automatisk modtagelse af fax [4-2](#page-36-3)

# **B**

Betjeningspanel [2-4](#page-14-1)

# **D**

Dato [2-7](#page-17-2) Dato/klokkeslæt for modtagelse [4-5](#page-39-4) Delnavne og -funktioner [2-2](#page-12-2) Dokumentføder [2-3](#page-13-0) Duplex udskrift [4-6](#page-40-2)

# **F**

Forholdsregler, når du slukker for maskinen [6-3](#page-51-1) Funktion for fjernomskifter [5-8](#page-48-2) Hvordan den skal anvendes [5-8](#page-48-3)

## **G**

Genopkald [3-3](#page-23-2)

## **H**

Hukommelsesmodtagelse [4-3](#page-37-4) Hukommelsesoverførsel [3-2](#page-22-1)

### **I**

Indikatorer [6-2](#page-50-2) Indtastningsmetode tegn [7-2](#page-61-3) Ingen udskrift [6-9](#page-57-1)

### **J**

Jobregnskab Log på [3-14](#page-34-1)

## **K**

Kan ikke modtage dokument [6-9](#page-57-2) Kan ikke sende dokument [6-9](#page-57-3) Kan ikke udføre underadresseoverførsel [6-9](#page-57-4) Konventioner i denne vejledning [iv](#page-4-1)

## **L**

Liste over fejlkoder [6-6](#page-54-1) Log på [3-13](#page-33-2)

## **M**

Manuel afsendelse [5-6](#page-46-1) Manuel modtagelse [4-4](#page-38-3), [5-7](#page-47-2) Maskine (Navne) [2-2](#page-12-3) Meddelelser [6-4](#page-52-1) Menuoversigt [7-5](#page-64-1) Metoder for indtastning af destination [3-7](#page-27-2) Modtagelse med automatisk skift mellem fax og telefon [5-2](#page-42-3) Modtagelse med automatisk skift mellem fax og telefonsvarer [5-4](#page-44-2) Modtagelsestilstand [4-2](#page-36-4)

# **O**

One Touch knap Vælg destination [3-10](#page-30-2) Overførsel som rundsending [3-11](#page-31-1)

## **P**

Problemløsning [6-9](#page-57-5)

## **S**

Specifikationer [7-3](#page-62-1)

# **T**

Tid [2-7](#page-17-3)

# **U**

Udskriv i sæt [4-6](#page-40-3)

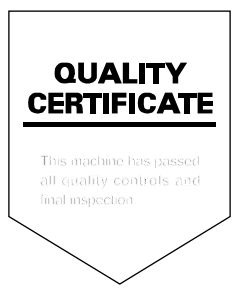

TA Triumph-Adler GmbH Betriebsstätte Norderstedt Ohechaussee 235 22848 Norderstedt Germany